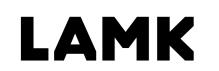

Lahden ammattikorkeakoulu<br>Lahti University of Applied Sciences

# Painoaineiston tuottamisen työnkulku

Roll-up

LAHDEN AMMATTIKORKEAKOULU Tekniikan ala Mediatekniikan koulutusohjelma Tekninen visualisointi Opinnäytetyö Kevät 2017 Oona Rouhiainen

Lahden ammattikorkeakoulu Mediatekniikka

ROUHIAINEN, OONA: Painoaineiston tuottamisen työnkulku Roll-up

Teknisen visualisoinnin opinnäytetyö, 43 sivua

Kevät 2017

TIIVISTELMÄ

Opinnäytetyössä perehdytään työnkulkuun painoaineiston tuottamisessa. Työssä selvitettiin, mitä suunnittelijan tulee ottaa huomioon valmistaessaan suurkuvan, kuten roll-upin, avointa tai painovalmista painoaineistoa toimitettavaksi painotalolle.

Opinnäytetyössä käydään aluksi läpi eri painomenetelmiä ja -materiaaleja sekä teknisiä asioita liittyen kuvakokoihin, väreihin ja kuvan tuottamiseen käytettäviin ohjelmiin. Kaikki esimerkit ovat suunnattu Adobe Illustratorille.

Lopuksi tarkastellaan aineiston viimeistelemiseen liittyviä asioita, kuten avointa ja suljettua painoaineistoa, aineston nimeämistä ja painotalolle toimittamista.

Asiasanat: roll-up, painoaineisto, suurkuva

Lahti University of Applied Sciences Degree Programme in Media Technology

ROUHIAINEN, OONA: Creating prepress material Roll-up

Bachelor's Thesis in visualization engineering, 43 pages

Spring 2017

ABSTRACT

This Bachelor's Thesis deals with the workflow of creating prepress material. The objective was to examine what a graphic designer should consider when creating prepress material for large format prints such as roll-ups.

The thesis first presents different kinds of printing methods and materials, and technical issues concerning image sizes and colours. Programs which can be used to design large format prints are also presented. All examples and instructions shown in this thesis are for Adobe Illustrator.

The final part deals with finishing the prepress material, like open press material and closed PDF, how to name the material and how to submit the material for printing.

Key words: roll-up, prepress material, large format print

## SISÄLLYS

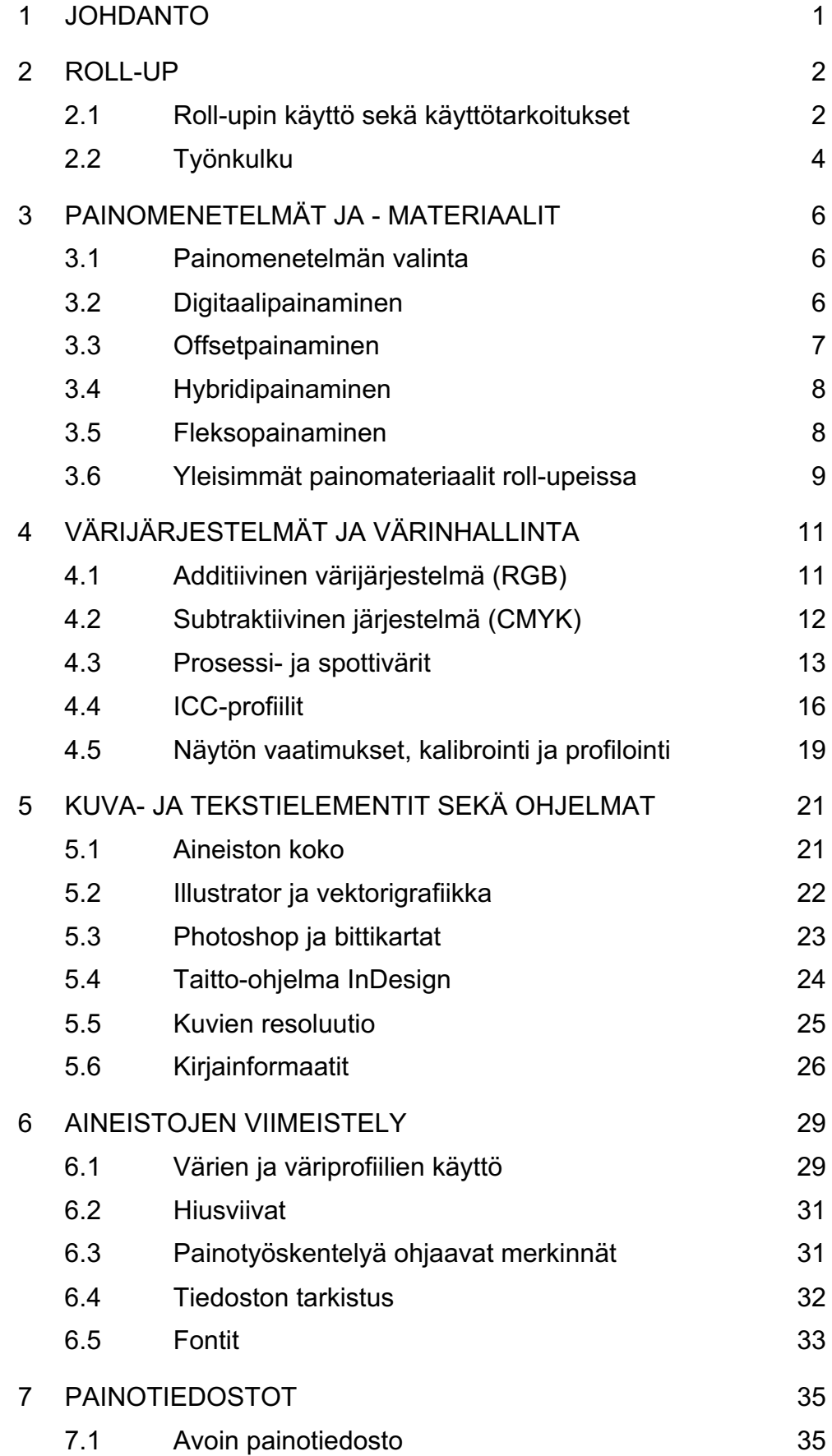

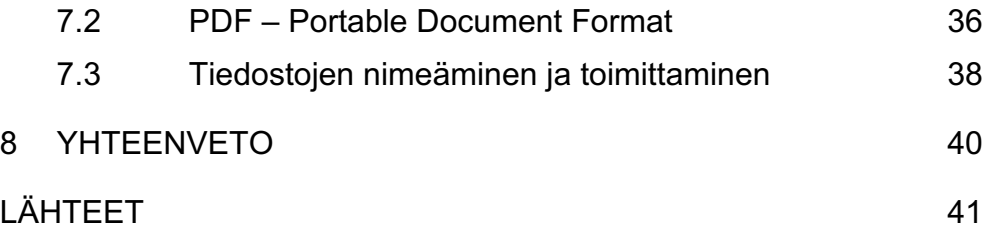

## 1 JOHDANTO

Suurilla yrityksillä on valmis brändi, omat markkinointiosastot sekä suuret markkinointibudjetit. Tämän vuoksi markkinointi on ensisijaisen tärkeää pienten ja keskisuurten yritysten kohdalla. Erityisesti näiden yritysten on tärkeää panostaa näkyvyyteensä sekä yksilökeskeistää mainontansa, sillä radio- ja televisiomainosten sekä suurien lehtimainosten julkaiseminen on kallista ja ylittää usein markkinointibudjetin. Suomalainen kohtaa normaalina arkipäivänä satoja mainosviestejä niin internetissä kuin kaduillakin. Luku voi olla moninkertainen, jos kyseessä on esimerkiksi messutapahtuma. On siis tärkeää kohdistaa sanomansa ja herättää oman kohderyhmänsä huomio.

Digitalisaation myötä erilaisten näyttöjen sekä kuvantoistolaitteiden käyttö on lisääntynyt. Näiden lisäksi verkkomainonta ja sähköinen mainonta ovat lisääntyneet. Perinteinen painettu mainonta on kuitenkin säilyttänyt suosionsa niin asiakkaiden, kuin yritystenkin parissa sen helpon liikuteltavuuden, luotettavuuden ja uskottavuuden vuoksi. Liiketiloja tai messuosastoja on usein tarve personoida suurkuvilla tai muulla helposti liikuteltavalla grafiikalla, jolloin perinteinen roll-up on tähän tarkoitukseen edelleen hyvä ja edullinen ratkaisu.

Nykyään roll-up voidaan suunnitella painotalon tai mainostoimiston sijaan, joko itse käyttäen grafiikkaohjelmaa, tai jopa netistä löytyvillä valmiilla alustoilla, jotka tarjoavat valmiita roll-up-pohjia. Suurkuvan, kuten tässä opinnäytetyössä käsiteltävän roll-upin, painoaineiston tuottamisessa ja painoon toimittamisessa on kuitenkin monia asioita, jotka suunnittelijan tulee ottaa huomioon.

#### 2 ROLL-UP

#### 2.1 Roll-upin käyttö sekä käyttötarkoitukset

Roll-up on tehokas tapa saada näkyvyyttä. Tämän takia roll-up on yksi suosituimmista tavoista markkinoida yritystä. Muita syitä roll-upien suureen suosioon markkinoinnissa ovat telineiden helppokäyttöisyys, nopeus, kestävyys ja suuri kuva-ala.

Roll-upeilla on useita kutsuma- ja valmistusnimiä, kuten: rullautuva bannerteline, rullaständi, rullakuvateline, Roller Banner, rolleri banderolliteline ja Quickscreen. Roll-up on avattuna näyttävä, mutta kasaantaitettuna myös helppo kuljettaa ja varastoida. Ne toimitetaan tilaajalle useimmiten oman kantokassin kanssa, jossa telinettä on helppo säilöä ja kuljettaa.

Roll-up on ikään kuin rullaverho, ja sen nimi tuleekin sanasta "roll" - rullata. Se koostuu lattiatasossa olevasta rullamekanismista, joka sisältää kuvavuodan sekä kokoontaittuvan tai teleskooppisen tukitangon. Kun rollup otetaan käyttöön, suoristetaan ensin kuvavuodan tukitanko, jonka jälkeen kuvavuota vedetään kasettikotelosta ylös. Kuvavuodan yläosan lista kiinnitetään tukitankoon ja tukitanko venytetään lopulliseen mittaansa. Käytön jälkeen kuvavuota lasketaan alas, jolloin rullamekanismi rullaa kuvavuodan suojaan kasettikotelon sisälle ja teline voidaan asettaa takaisin kuljetuskoteloonsa.

Roll-up-telineiden hintaskaala on hyvin laaja. Hintaan vaikuttavat kasettikotelon valmistusmateriaali, roll-up-telineen ominaisuudet sekä käytetyn kuvavuodan koko ja materiaali. Hankintamäärä vaikuttaa myös lopulisen hinnan muodostumiseen; suurempi tilausmäärä yleensä laskee kappalehintaa. Edullisimmat roll-up-telineet on usein suunniteltu vain lyhyempiaikaiseen kampanjakäyttöön. Niiden valmistusmateriaali ei kestä usein toistuvaa pystyttämistä ja purkamista. Tällaisen edullisen telineen kuljetuslaukku ei myöskään ole tarkoitettu usein toistuvaan käyttöön. Se on edullisen hinnan vuoksi valmistettu ohuesta ja yksinkertaisesta

kankaasta ilman kasettikoteloa suojaavia pehmusteita. Messukäyttöön tai edustajan työkaluksi tällaiset roll-up-telineet eivät sovellu, mutta ne voivat olla hyvä ja edullinen vaihtoehto esimerkiksi silloin, kun toteutetaan suuri markkinointikampanja, jossa telineet pystytetään useisiin myymälöihin markkinointikampanjan ajaksi. Kampanjan jälkeen telineet voidaan poistaa käytöstä esimerkiksi metallin kierrätykseen. Lisävarusteena roll-uptelineisiin on monilta eri toimittajilta saatavilla myös valaisimia. Valaisimet ovat useimmiten klipsillä telineen yläosaan kiinnitettäviä kevyitä halogeenitai ledspotti-lamppuja.

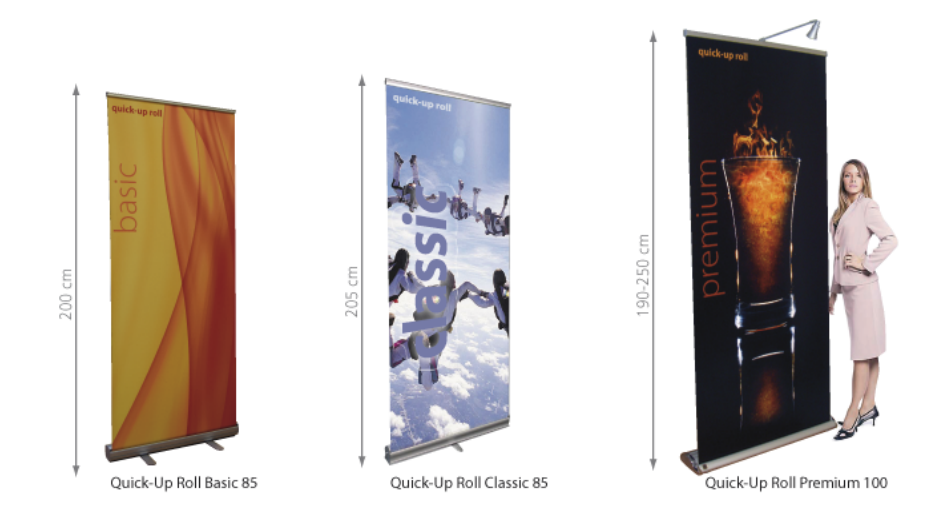

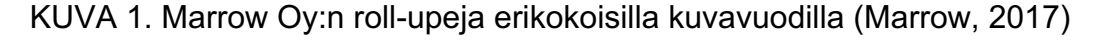

Roll-upin suunnittelussa pitää huomioida se, millaiseen loppukäyttöön se tulee. Roll-upeja on saatavilla monen levyisellä kuvavuodalla. Standardikooksi on vakiintunut 85 x 200 cm:n kuva-alainen malli, mutta myös 65 cm:n, 100 cm:n ja 120 cm:n levyiset kuvavuodat ovat suosittuja. Kuva 1 esittelee muutamia eri kokoisia saatavilla olevia roll-up-telineitä kokoa havainnollistavan mallin kanssa. Yli 200 cm:n levyisiä roll-upeja on saatavilla, mutta ne eivät ole niin yleisiä kuin kapeammat mallit. Kuvavuodan pituus vaihtelee valmistajasta ja mallista riippuen standardi 200 cm:stä aina 250 cm:iin asti. Teline voi olla myös säädettävällä korkeudella, jolloin sen korkeutta voi vaihdella esimerkiksi 200 ja 240 cm:n välillä. Roll-up painaa 3 - 6 kiloa kuvavuodan leveydestä ja kasettikotelon

rakenteesta riippuen.

Roll-upin toinen suosittu lähisukulainen on banneriteline, jossa kuvavuota roikkuu tukitelineessään ilman rullamekanismia. Kuvassa 2 on esitelty metallirunkoinen banneriteline. Metallirungolle on olemassa myös muovi ja puurunoisia vaihtoehtoja. Tällaiseen banneritelineeseen kuvavuota joudutaan rullaamaan käsin auki, mutta rullamekanismin puuttuessa se on kevyt liikutella. Kuvavuota on myös nopea vaihtaa tarpeen vaatiessa. Tällaisia banneritelineitä on saatavilla 65 cm:n levyisestä aina yli 200 cm:n levyisiin saakka.

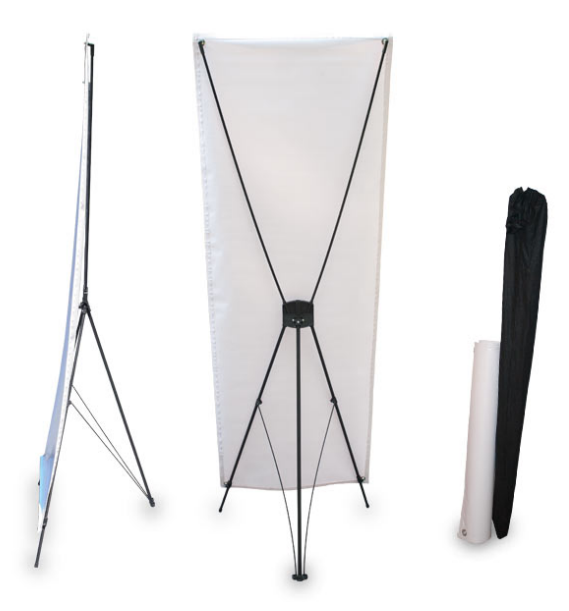

KUVA 2. Esimerkki kapeasta Mailpix-firman valmistamasta stand up telineestä

## 2.2 Työnkulku

Roll-upin suunnittelu aloitetaan tutustumalla erilaisiin tarjolla oleviin roll-uptelineisiin ja päättämällä, mikä niistä on omaan käyttöön sopivin. Tämän lisäksi on hyvä olla yhteydessä jo etukäteen painotaloon, jotta saadaan heidän ohjeistuksensa koskien painoaineistoa.

Jotta roll-up näyttäisi mahdollisimman samalta näytöllä ja painettuna, on suunnittelussa käytettävän näytön oltava tarpeeksi laadukas sekä

kalibroitu. Lisäksi suunnnittelijalla on oltava perustietämys eri väriprofiileista. Roll-upin suunnittelu aloitetaan luomalla oikean kokoinen tiedosto siihen ohjelmaan, jota halutaan painoaineiston tuottamisessa käyttää. Samalla on hyvä tarkistaa tulevan painotalon mahdollinen suurkuvaohjeisto, asettaa tiedoston väri- ja kokoasetukset sekä painotyöskentelyä ohjaavat merkinnät, kuten bleedit ja nurkkamerkit. Tiedoston kokoon ja lopullisen kuva-alan asemointiin vaikuttavat valitun roll-up-telineen leveys ja muut ominaisuudet, kuten säädeltävä kuvakorkeus.

Kun painotiedoston suunnittelu on saatu valmiiksi, on siitä koostettava joko avoin painotiedosto tai painovalmis PDF. Jos painotalolle lähetetään avoin painotiedosto, on huomioitava, että mukaan pakataan myös kaikki linkitetyt kuvat, fontit ja muu grafiikka. Mikäli käytössä on lisensoidut fontit, ei niitä tule lähettää pakkauksen mukana painotalolle, vaan ne on konvertoitava poluiksi. Painovalmiin PDF:n valmistamisessa pitää huomioida se, että myös siinä käytetyt tekstielementit ja fontit on konvertoitu poluiksi ja että lopputulokseen on sisällytettynä kaikki tarvittavat painotyöskentelyä ohjaavat merkinnät.

Lopuksi ennen aineiston toimittamista on tarkastettava, että grafiikka on asemoitu keskelle aineistoa (esimerkiksi Illustratorin piirtoalue, artboard), aineisto on ulkomitoiltaan oikean kokoinen sekä tarkoituskenmukaisesti nimetty. Painotalolle toimittamiseen voidaan käyttää perinteisten cdlevyjen, usb-tikkujen ja ulkoisten kovalevyjen sijaan myös sähköistä asiointilomaketta, sähköpostia tai erilaisia tiedonsiirtopalveluja.

### 3 PAINOMENETELMÄT JA - MATERIAALIT

#### 3.1 Painomenetelmän valinta

Painomenetelmät voidaan jakaa kahteen osaan: perinteisiin konventionaalisiin, eli analogisiin menetelmiin sekä uusiin digitaalisiin menetelmiin. Perinteisistä menetelmistä eniten käytettyjä ovat offset- ja seripainomenetelmät, digitaaisista elektrofotografiamenetelmä. Suomessa flekso- tai syväpainomenetelmää käytetään pakkausten ja etikettien painamisessa silloin kun painosmäärät ylittävät 100 000 kpl. (Koskinen 2010, 117.) Digipainoa käytetään pienissä julkaisusarjoissa esimerkiksi roll-upeissa, julisteissa, käyntikorteissa ja kutsuissa.

Painomenetelmän valintaan vaikuttavat merkittävästi painettavien tuotteiden määrä, painon lopputuloksen laatuvaatimus sekä materiaalivalinnat. Roll-upeja on mahdollista painaa muovimateriaalien lisäksi myös orgaaniselle kankaalle, mutta tässä opinnäytetyössä keskitytään vain muovimateriaaleihin. Roll-upit tulostetaan pääosin inkjettulostuksella, jossa kuva muodostuu, kun suihkutetaan erikokoisia ja erivärisiä väripisteitä painomateriaalin pinnalle. (Johnson 2005, 69 - 75.)

#### 3.2 Digitaalipainaminen

Digitaalinen painaminen on painotekniikka, jossa painettava kuva muodostetaan paperille suoraan digitaalisesta lähteestä. Painoväri ei imeydy painettavaan pintaan, vaan muodostaa sen pinnalle ikään kuin ohuen kalvon, joka kiinnitetään UV-valon tai lämmön avulla. Yleismenetelmänä UV-tulostus on hyvin laaja, ja kaikki tulostimet eivät ole ominaisuuksiltaan yhtä laajoja. Osa UV-tulostimista on flatbed- eli tasotulostimia, joilla voidaan tulostaa sekä rulla- että levymateriaaleja. (Durst 2016.)

Digitaalipainon hyödyt tulevat esiin erityisesti pienien sarjojen tai painotuotteiden, joissa on jokin muuttuva elementti (esimerkiksi nimi), painamisessa. Digipainolla jokainen kuva painetaan erikseen, joten se mahdollistaa jokaisen yksittäisen tuotteen personoinnin, esimerkiksi jonkin vaihtuvan elementin. (Graafinen 2015.)

Kun puhutaan digitaalisesta painamisesta, tarkoitetaan sillä yleensä elektrofotografiaa. Useimpien teollisten digipainokoneiden tai kotitulostimien toiminta perustuu Elektrofotografiaan. (Painoindexi 2017.) Elektrofotografian kehitti amerikkalainen fyysikko Chester Carlson vuonna 1938. Se perustuu kuivan värijauheen eli toonerin käyttämiseen. Elektrofotografiassa painokoneen kuvarumpu varataan ensin sähköisesti, minkä jälkeen ne kohdat, joihin ei värin haluta tarttuvan, valotetaan laserilla. Laser poistaa näiden alueiden sähkövarauksen. Sähköisen varauskuvion muodostamisen jälkeen väritooneri siirretään kuvarummulle, jossa se kiinnittyy varauskuvion mukaisesti ja muodostaa kuvan. Tämän jälkeen kuva siirretään paperille elektrostaattisen varauksen ja paineen yhdistelmällä. Tavallisessa väridigipainokoneessa paperi kulkee neliväri kuvarummun kautta muodostaen nelivärikuvan. Seuraavaksi paperi kuljetetaan kiinnitysyksikköön joka kiinnittää kuvan paperiin suurella lämmöllä tai UV-valolla. Toimintaperiaatteensa vuoksi digitaalinen painoprosessi vaatii vähemmän kemikaaleja ja tuottaa vähemmän hukkapaperia kuin muut painomenetelmät. (Painoindexi 2017.)

#### 3.3 Offsetpainaminen

Offsetpaino on laakapainomenetelmä, jossa painettavat ja painamattomat pinnat ovat samalla tasolla. Sen nimi tulee epäsuorasta kuvan siirrosta painoarkille. Offsetpainossa painoväri siirretään painettavalle paperille kumitelalla, joka ottaa käytettävän painovärin levytelalta. Kumitelalla on mahdollista painaa väri tasaisesti myös epätasapintaiselle paperille. (Lyytikäinen & Riikonen 1995, 94.)

Offset-painovärit ovat koostumukseltaan lähes siirappimaisen paksuja, kun taas digipainovärit ovat kuivaa jauhetta. Tämän vuoksi offsetpainoväri ei ole heti painon jälkeen täysin kuiva. Sen takia tiettyjä painotuotteiden

jälkikäsittelyjä ei voida tehdä heti painon jälkeen, vaan on odotettava painotyön kunnollista kuivumista.

Yleensä Offset-menetelmässä käytetänä 4-väristä (CMYK) painoa, 1 värisiä spottivärejä (Pantone) tai näiden yhdistelmää. Käyttämällä yhdistelmää voidaan itse tuote painaa CMYK-väreillä, ja mikäli tarvitan jonkin värintarkkuutta vaativa kohta, esimerkiksi asiakkaan logo, voidaan se painaa pantone-spottivärillä.

#### 3.4 Hybridipainaminen

Hybridipainamisella tarkoitetaan yleisesti kahden eri painomenetelmän yhdistämistä. Siinä hyödynnetään niiden kahden eri painomenetelmän ainutlaatuisia ominaisuuksia, jotta aikaansaataisiin painotuote, jollaista ei millään yksittäisellä painomenetelmällä olisi mahdollista valmistaa. Offsetpaino ja digitaalinen paino yhdistetaan usein niin, että tuotteen pohja painetaan ensin offset-menetelmällä ja siihen mahdollisesti tuleva vaihtuva tieto painetaan tämän jälkeen digipainossa. Myös offset ja kohopaino on mahdollista yhdistää, jolloin kohopainolla on mahdollista tehdä esimerkiksi kultauksia tai muita lakkauksia. (Markprint 2017.)

#### 3.5 Fleksopainaminen

Fleksopainaminen on kohopainomenetelmä, jossa painolaatat on valmistettu joustavasta materiaalista. Sitä pidettiin pitkään varsin karkeana painomenetelmänä, kunnes tekniikkaa kehitettiin. Nykyään fleksopaino on enää nykyaikainen versio vanhasta kohopainomeneltemästä, jolla voi painaa monille erilaisille materiaaleille. Painettava pinta voi olla karhea, päällystetty tai päällystämätön, ja erilaisten paperien lisäksi fleksopainolla voi painaa myös metalli ja muovilevyille. (Graafinen 2017.)

Pitkissä sarjoissa korostuvat fleksopainamisen edut. Kestävien fotopolymeerilaattojen vuoksi levyvaihtoja ei tarvita pitkissäkään ajoissa. Digitalisoitumisen ja nykyisen modernin reprotekniikan myötä

fleksopainatus on saavuttanut pakkauspainatuksissa kilpailukykyisen laatutason verrattuna muihin käytössä oleviin painatusmenetelmiin. Fleksolla painetaan nykyään myös sanomalehtiä, kuten brittiläisiä Daily Mail-, Mail on Sunday-, Evening Standard- ja London Metro -lehtiä. (Gardberg 2011, 78.)

#### 3.6 Yleisimmät painomateriaalit roll-upeissa

Kuvavuodan materiaali tulee valita käyttötarkoituksen mukaan. Jos Rollupia ei ole tarvetta avata ja sulkea usein, on vinyylinen kuvavuota hyvä valinta. Mikäli vinyylivuota pääsee rypistymään, ryppy jää kuvavuotaan pysyvästi eikä se enää oikene. Mikäli roll-upia kuljetetaan paljon ja sitä pitää avata ja sulkea usein, on kankainen kuvavuota suositeltava. Mikäli kangas pääsee rypistymään, se oikenee ajan kanssa telineen ollessa avattuna. (Digipaino.fi 2017.)

Roll-upeja voidaan painaa orgaaniselle kankaalle tai erilaisille muoveille. Muovia on hyödynnetty aiemmin eniten pakkausteollisuudessa, mutta nykyään painovärien kehittymisen myötä on sitä siirrytty yhä enemmän hyödyntämään myös muissa painosovellutuksissa. Erilaisia muoveja käytetään erityisesti silloin, kun käyttötarkoitus on liian kuluttava perinteisille luonnonkuiduille. Roll-upin painoalustaksi soveltuvat muovit voidaan ryhmittää kahteen eri kategoriaan: kestomuovit ja synteettiset paperit. (Koskinen 2010, 75.)

Yleisimpiä painossa käytettyjä kestomuoveja ovat polyesteri (PET), polyeteeni (PE), polypropeeni (PP), polyvinyylikloridi (PVC), polypropeenikarbonaatti (PPC) sekä polystyreeni (PS). Kestomuoveista kaikki polyesteriä lukuun ottamatta on saatavilla joko läpinäkymättömänä tai läpinäkyvänä. (Koskinen 2010, 75.) Kestomuovit ovat PVC-muovia lukuun ottamatta ympäristöystävällisiä. Polyeteeni ja polypropeeni käyvät myös arkistoitaviksi. Kestomuoveille voidaan painaa millä tahansa painomenetelmällä, mutta painaminen edellyttää erikoisasetuksien, -värien sekä -kemikaalien käyttöä. Digitaalisella elektrofotografia menetelmällä

tapahtuvassa painossa muovien paksuus on usein 0,1 - 0,15 mm, offsetpainolla 0,1 - 0,5 mm. (Koskinen 2010, 75.)

Synteettiset paperit ovat nimestään huolimatta kestomuovijalosteita. Materiaali muistuttaa valkoista mattapintaista paperia. Sille voidaan painaa joko offset-painomenetelmällä tai seripainolla. Musteiden on oltava hapettumalla kuivuvia värejä. Synteettisten papereiden etu on niiden kestävyys. Ne ovat repeytymättömiä ja kestävät kovaa kulutusta; tämän vuoksi niitä voi pitää kosteissa, kuumissa tai kylmissä olosuhteissa. (Koskinen 2010, 75 - 76.)

## 4 VÄRIJÄRJESTELMÄT JA VÄRINHALLINTA

Värit ovat graafisen suunnittelun kulmakiviä. Niillä luodaan eri tunnetiloja, tarjotaan informaatiota ja peilataan trendejä. Väri itsessään on pelkkä näköaistimus, joka tapahtuu katsojan aivoissa silmän välityksellä. Värien kokemiseen vaikuttavat valon aallonpituus sekä voimakkuus. Väri on siis katsojasta riippuva elämys, joka on vakioitu tietyssä valkoisessa valossa. (Riikonen & Lyytikäinen 1995, 86.)

Tietotekniikassa värinhallinnan ja eri väriprofiilien avulla on tarkoitus optimoida kuvanlaatu ja saada dokumentin värit toistumaan aina mahdollisimman samanlaisina käytössä olevasta näytöstä, ohjelmasta tai käyttöjärjestelmästä riippumatta. Yksinkertaisimmillaan väriprofiili sisältää taulukon, johon on koottu Lab-arvoja vastaten RGB-arvoja, joita vastaavat värit näyttävät samoilta kyseessä olevilla laitteilla tulostettuna. (Mäkelä 2011, 66.) Tietotekniikassa väriä kuvataan RGB-järjestelmällä. Tulostettaessa puolestaan käytetään CMYK-järjestelmää. RGB- ja CMYKtiedostojen luvut eivät todellisuudessa kuvaa väriä, vaan väriaineiden määriä, joiden avulla laitteet värin muodostavat.

#### 4.1 Additiivinen värijärjestelmä (RGB)

Kaikki näkyvä valo perustuu ihmissilmän tappisolujen kykyyn erottaa valon eri aallonpituuksista sen spektrin eri värit. Näkyvä valo voidaan jakaa pääväreihin punainen (R), vihreä (G) ja sininen (B). Jos nämä päävärit asetetaan täydellä voimakkuudella päällekkäin, muodostuu siitä valkoinen valo. Tätä valon päävärien yhdistelemiseen perustuvaa värijärjestelmää kutsutaan additiiviseksi, eli lisääväksi värijärjestelmäksi. (Keränen, Lamberg & Penttinen 2003, 12.) Kuviossa 2 on esitetty, miten yhdistelemällä sopivassa suhteessa näitä päävärejä, voidaan niistä valmistaa monia muita värejä sekä RGB- että CMYK-värien osalta.

Digitaalista kuvainformaatiota käsitellään näytöillä RGB-väritilan avulla. Pikselit muodostuvat fosforiyhdisteistä ja säteilevät valoa, kun niihin osoitetaan elektronisäde. Pikselit voivat olla yhtä aikaa punaisia, vihreitä ja sinisiä. Näiden perusvärien voimakkuutta säätelemällä muodostetaan muita sävyjä. Käytössä olevan näyttöpäätteen värintoistokyvystä (gamutti) riippuu se, kuinka laajalla skaalalla eri värejä voidaan toistaa. (Fraser, Murphy & Bunting 2004, 62–67.).

## 4.2 Subtraktiivinen järjestelmä (CMYK)

Valoa ei voi painaa, joten RGB-värit täytyy muuttaa painokelpoiseen muotoon. Tämä muutos tapahtuu muuntamalla kuvat neliväri- eli CMYKtilaan, jossa värit painetaan prosessiväreillä. Subtraktiivisessa järjestelmässä kaikki värit muodostetaan sekoittamalla neljää painoväriä; syaania (C), magentaa (M), keltaista (Y) ja mustaa (K). Jokaisen painovärin määrä ilmoitetaan prosenttilukuna, esimerkiksi väri C0, M100, Y100, K0 sisältää magentaa ja keltaista täyden määrän, eli 100%, mutta ei lainkaan syaania tai mustaa. Tuloksena syntyy punainen väri.

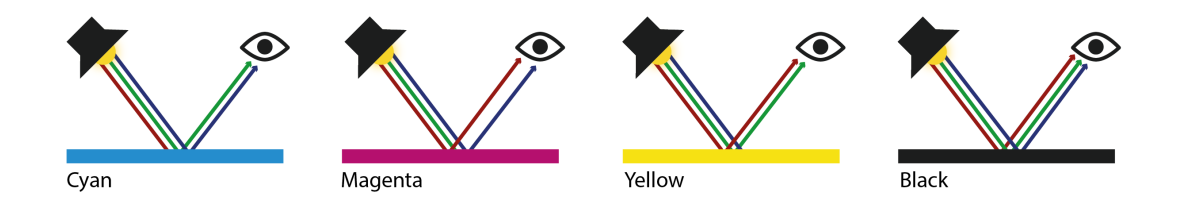

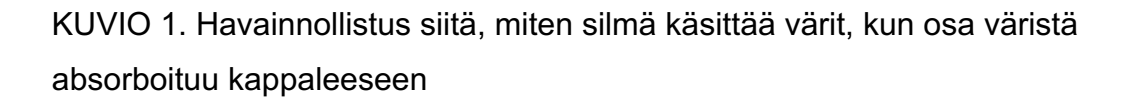

Myös CMYK-, eli prosessivärien, kuten RGB-värienkin, toiminta perustuu valkoisen valon eri alloonpituuksiin. Kun valo osuu kappaleen pintaan, osa aallonpituuksista heijastuu pois ja osa absorboituu kappaleeseen. Kappaleen nähty väri riippuu siitä, mitkä aallonpituudet sattuvat sillä hetkellä heijastumaan. Värien aikaansaamiseksi lähtökohtana olevasta valkoisesta valosta (kaikki aallonpituudet yhtä aikaa päällä) vähennetään muita aallon pituuksia. Tätä tekniikkaa kutsutaan subtraktiiviseksi eli vähentäväksi värin muodostukseksi. (Fraser, Murphy & Bunting 2004, 52– 67.)

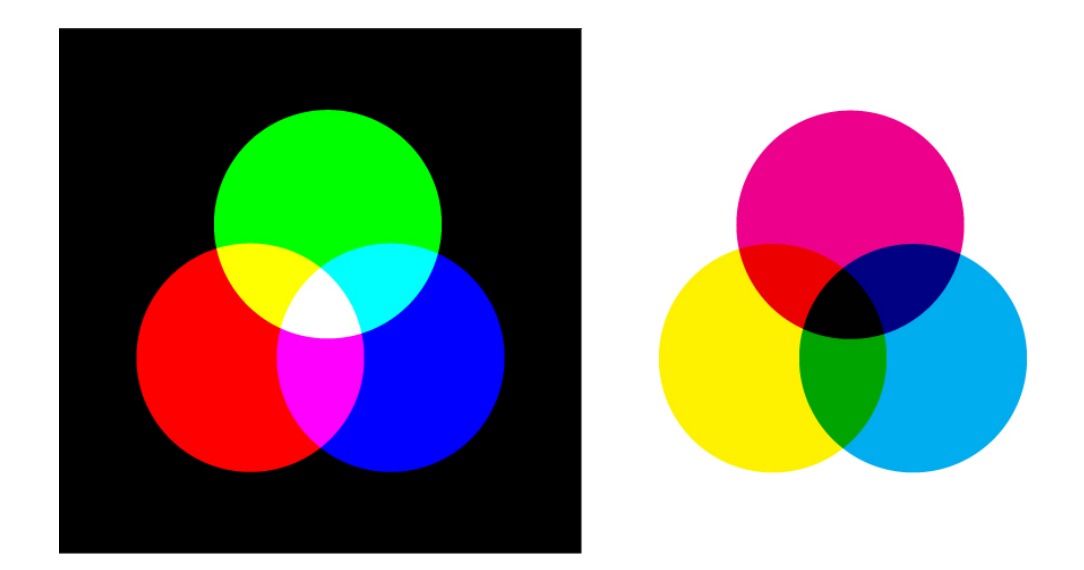

KUVIO 2. Additiivinen (RGB) ja subtraktiivinen (CMYK) värinmuodostus

## 4.3 Prosessi- ja spottivärit

Prosessi- ja spottivärit ovat molemmat värityyppejä, joilla tarkoitetaan teknistä tapaa, jolla yksittäinen väri toteutetaan painotuotteessa. Nämä värit eivät vaikuta näytöllä tarkasteltavaan työhön. Prosessiväreistä puhuttaessa tarkoitetaan CMYK-värejä. Spottiväreiksi kutsutaan sellaisia värejä, jotka sekoitetaan täsmällisesti tietyistä värimääritellyistä perusväreistä. Niitä käytetään prosessivärien tilalla tai lisänä silloin, kun vain muutamia värejä on määritelty ja kun värien sävyn tarkkuus on erityisen tärkeää. Spottiväreillä on mahdollista tuottaa tarkkoja sävyjä, jotka ovat prosessivärien toistoalan ulkopuolella. Prosessivärien ollessa valmiita värejä, ei niiden sävytarkkuuteen vaikuta värienhallinta tai säädetyt väriarvot, vaan se miten painovärit sekoitetaan painossa ja millaiselle materiaalille niitä painetaan. Spottiväriarvoja määritettäessä kuvaillaan siis ainoastaan värien simuloituja sävyjä näyttöä ja tulostinta varten (Adobe 2017b.)

Erilaisia spottivärijärjestelmiä on olemassa useita ja Suomessa niistä ylivoimaisesti käytetyin on X-Riten tytärytiö Pantonen spottivärijäjestelmä. Pantonen järjestelmä sisältää 14 perusväriä, joista paino tai värinvalmistaja sekoittaa tarvittavia värejä Pantonen omien tarkkojen

reseptien mukaan. Graafisia suunnittelijoita varten Pantonella on olemassa laajat värikartastot, joista koodein yksilöidyt värit on helppo valita tulevan käyttötarkoituksen mukaan, esimerkiksi kiiltävälle paperille Solid Coated- värikartasto ja mattapintaiselle paperille Solid Uncoatedvärikartasto. (Pantone 2017.)

Painamista varten on järkevintä määrittää spottivärit samalla värinsovitusohjelmalla, jota painotalokin käyttää. Ohjelmissa on useita värinsovituskirjastoja. Huolimatta kirjastojen määrästä, on aina syytä yrittää minimoida käytettävien spottivärien määrä. Painossa jokaista käytettyä spottiväriä varten tarvitaan oma painolevy, joka kasvattaa painokustannuksia. Mikäli painotyössä kuitenkin tarvitsee käyttää useampaa kuin neljää spottiväriä, on syytä harkita niiden sijaan prosessivärien käyttöä.

Ongelmia saattaa aiheutua silloin, jos spottivärejä sisältävä objekti limitetään läpinäkyvyyksiä sisältävän objektin kanssa. Tämän voi välttää, kun tarkistaa läpinäkyvyyksien yhdistämisen vaikutukset "Yhdistämisen esikatselu"- tai "Erottelujen esikatselu" toiminnon avulla ennen tiedoston tulostamista. Spottivärit voi myös muuntaa prosessiväreiksi käyttämällä esimerkiksi InDesignin tai Illustratorin painovärin hallintaa ennen työn tulostusta tai vientiä. Illustratorissa spottivärin voi muuntaa prosessiväriksi valitsemalla halutun värin kohdalta "Swatch Options" ja muuttamalla avautuvasta ikkunasta "Spot Color" tilalle "Process Color", kuten kuvassa 3. (Adobe 2017b.)

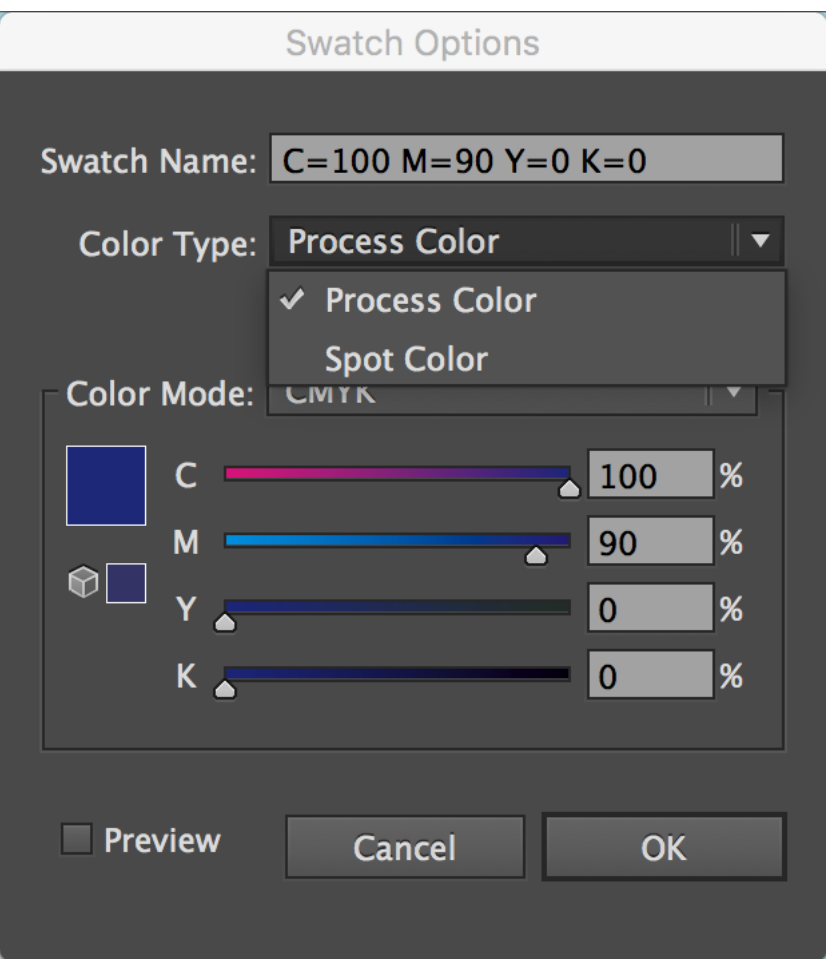

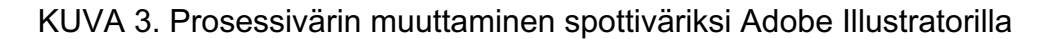

Nykyisin spottivärejä käytetään lähinnä prosessivärien lisänä silloin, kun halutaan käyttää sellaisia voimakkaasti toistuvia värjeä, joita ei pelkillä prosessiväreillä voitaisi toteuttaa tarpeeksi kirkkaasti. Tälläisiä ovat esimerkiksi erilaiset metallinhohtovärit kuten kulta tai hopea sekä erilaiset fluerisoivat värit. Spottivärejä voidaan käyttää myös silloin, kun jokin yritykselle tärkeä elementti kuten logo, halutaan toistuvan aina painomenetelmästä ja tilanteesta riippuen tismalleen samanvärisenä.

Spottiväri on hyvä ratkaisu myös silloin, kun halutaan painaa pientä tekstiä värillisenä ilman vaaraa siitä, että syntyy kohdistusvirheitä. Prosessi- ja spottivärejä on myös mahdollista sekoittaa keskenään ja lisätä näin käytössä olevien värien määrää. Värien lisääminen kuitenkin kasvattaa aina myös erottelujen määrää tulostuksessa. (Adobe 2017c.)

#### 4.4 ICC-profiilit

RGB ja CMYK ovat värimalleja, joilla on useita eri väriavaruuksia, eli ICCprofiileja. Väriavaruutta voidaan käyttää esimerkiksi värien tarkkaan määrittämiseen ja toistamiseen eri ympäristöissä. (Laitetekniikka 2013.) RGB- ja CMYK-väritilojen värintoisto riippuu käytössä olevan monitorin, tulostinlaitteen tai painokoneen värintoistokyvystä ja sen vuoksi tarvitaan myös laitteistosta riippumaton tapa määritellä väriä. Kansainvälinen värinhallinnan standardoimisjärjestö International Color Consortium on kehittänyt värinhallintaa varten ISO-standardoidut ICC-profiilit (ISO 15076- 1), jotka käyttävät värinmäärityksessä CIE-organisaation (Commission interna-tionale d'Eclairage) kehittämiä laiteriippumattomia kolorimetrisiä värimalleja CIE XYZ ja CIE LAB. (ISO 2016.)

CIE LAB on CIE-organisaation aiemmin julkaiseman CIE XYZ -värimallin kehittyneempi muunnos. CIE XYZ kuvaa kahden värin välistä värieroa (ΔE) ainoastaan matemaattisesti, eli se ei huomioi sitä, miten ihmissilmä tuon värieron näkee. CIE LAB vuorostaan pyrkii kuvaamaan nimenomaan ihmissilmän näkemää väriä. Standardiksi noussut kolmiulotteinen värimalli esittää värit havainnollisesti tasavälein, eli saman suuruinen muutos koordinaatistossa muuttaa samassa suhteessa myös värihavaintoa. Väriä ilmaistaan kolmella eri parametrillä: vaaleus (L), kromaattisuus punaviherakselilla (A) ja kromaattisuus kelta-siniakselilla (B). (KonicaMinolta 2017.) CIE LAB-värimallin kolmiulotteisuus havainnollistuu kuviossa 3.

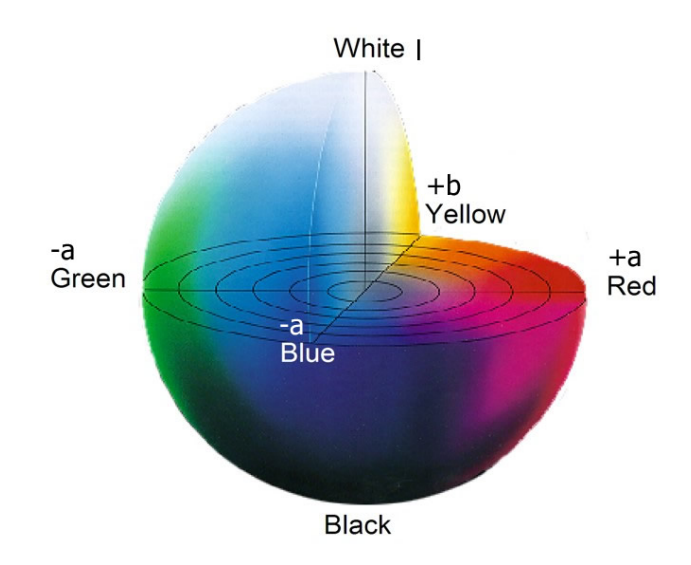

KUVIO 3. CIE LAB-värimallin kolmiulotteisuus

CIE LAB-värimalli toimii ICC:n pohjautuvan värinhallintajärjestelmän PCSyhdysavaruudessa, jossa kuvan lähdeprofiilin CMYK- tai RGB-arvot suhteutetaan CIE LAB-värimallin arvoihin ja välitetään siitä tulostuslaitteen profiilia vastaaviksi arvoiksi. Tämän vuoksi ihmissilmin erotettavat värit eivät muutu, vaikka värin arvot muuttuvat laitteelta toiselle siirryttäessä. Kuvio 4 havainnollistaa lähdeprofiilin muuttumisen PCSyhdysavaruudessa.

Kuvatiedostoon on yleensä sisällytetty digitaalikameran tai skannerin väripofiili. Tätä profiilia käytetään lähdeprofiilina, kun kuva siirretään eteenpäin. Jos kuva ei ole peräisin kamerasta tai skannerista, saattaa sen lähdeprofiili puuttua tälloin kokonaan. Tällöin kuvalle täytyy manuaalisesti määrittää profiili ennen kuin sitä aletaan käsitellä kuvankäsittelyohjelmalla. Lähdeprofiilin tarkoituksena on antaa kuvalle lähtökohtaiset arvot, joista lopullinen painon ICC-profiilin mukainen värimuunnos värierottelun yhteydessä tehdään. Kuvankäsittelyohjelmissa on tarjolla useita eri profiileja. Niistä suositeltavinta on valita AdobeRGB- tai sRGB-profiili.

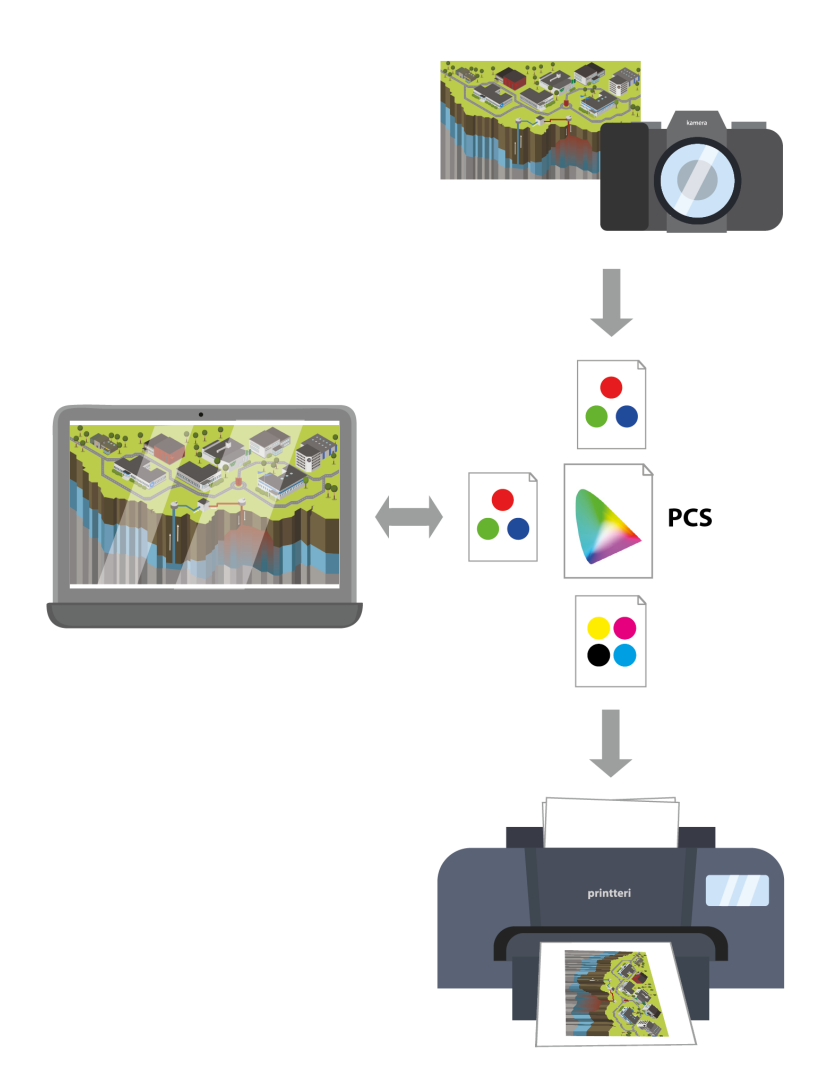

KUVIO 4. PCS yhdysavaruus muokkaa CMYK- ja RGB-arvot CIE LABvärimallin arvoihin ja välittää ne laitteille.

Roll-upin painoaineistotiedosto, esimerkiksi Illustrator-tiedosto, voi sisältää erilaisia vektorielementtejä ja kuvia, joilla ei ole lähdeprofiilia. Jotta kaikkien tiedoston elementtien värit toistuisivat lopputuloksessa oikein, tulee graafikon aina sisällyttää ulkoasutiedostoon jokin standardiväri- tai työtilaprofiili. Tälläisia ovat esimerkiksi sRGB tai AdobeRGB. Kun profiili on sisällytetty tiedostoon, käytetään sitä lähdeprofiilina sellaisissa elementeissä, joissa ei vielä ennestään ole profiilia.

#### 4.5 Näytön vaatimukset, kalibrointi ja profilointi

Värinhallinta menee hukkaan, jos painotiedostoa käsittelevän tietokoneen näyttö on huonolaatuinen tai kalibroimaton. Nykyään suurin osa käytetyistä näyttölaitteista on TFT-aktiivimatriisitekniikkaan perustuvia nestekide, eli LCD-näyttöjä (Liquid Crystal Display). LCD-näytöt tuottavat valoa erityyppisillä paneelitekniikoilla. Ammattimaiseen kuvankäsittelyyn soveltuvat erityisesti sellaiset näytöt, jotka käyttävät joko IPS- tai VApaneelitekniikkaa. Ne toistavat värit tarkasti, eikä katselukulman muutos vääristä värejä suhteettoman paljon. Lisäksi värintoistokyvyn varmistamiseksi tulee tarkastaa, että käytetty laite on vähintään 8-bittinen. Mattapintainen näyttö on useimmiten kiiltäväpintaista parempi, jotta vältytään häiritseviltä heijastumilta, mutta toisaalta kiiltäväpintainen näyttö toistaa värit kirkkaammin. (Agfors &Tomminen 2008, 36.)

Jotta kuvankäsittely olisi laadukasta, on näytön resoluution oltava vähintään HD-tasoinen (High Definition). Esimerkiksi 22 tuuman näytön resoluution tulisi olla vähintään 1920 x 1080 pikseliä. Näytön kontrastin suhdeluvun tulisi puolestaan olla vähintään 800:1. Näytön tulisi myös olla liitettävissä digitaalista tiedonsiirtoa tukevalla liitännällä, kuten DVI-, HDMItai Display Port-liitännällä (Frich 2017.)

Kalibroinnin tarkoitus on säätää näytön värit näkymään mahdollisimman realistisesti. Näytön väriavaruus supistuu lähemmäs pienempi värintoistokykyisiä tulostuslaitteiden väriavaruuksia. Kalibroitaessa säädetään näytön värilämpötilaa, valkoisen ja mustan luminanssia sekä gammakäyrää. (Frich 2017.)

Paras lopputulos saavutetaan, kun kalibrointi suoritetaan siihen tarkoitetulla laitteella, spektofotometrillä tai kolorimetrillä. Tälläisiä ammattilaiskäyttöön soveltuvia kalibrointilaitteita on esimerkiksi X-Riten X-Rite i1Display. Laitteen mukana tuleva kalibrointiohjelmisto opastaa kalibroinnin eri vaihteet yksityiskohtaisesti. Mikäli kalibrointilaitetta ei ole saatavilla, on kalibrointi mahdollista suorittaa myös esimerkiksi internetistä löytyvillä ohjeilla. Esimerkiksi Lagom.nl nettisivulta löytyvällä testillä,

osoitteessa http://www.lagom.nl/lcd-test/. Tälläisen silmämääräisen kalibroinnin lopputulos ei kuitenkaan ole yhtä tarkka kuin kalibrointilaitteella saavutettava. Se on kuitenkin silti aina parempi vaihtoehto, kuin käyttää täysin kalibroimatonta näyttölaitetta.

Kalibroinnin lopputuloksena kalibroidut laitteet saavat oman näyttöprofiilin, joka sisältää informaation kyseisen näyttölaitteen toimintaan vaikuttavista muuttujista. Tälläista näyttöprofiilia PCS-yhdysavaruus käyttää syöttöprofiilina, kun tiedostoa siirretään toiselle laitteelle.

#### 5 KUVA- JA TEKSTIELEMENTIT SEKÄ OHJELMAT

Tietokonegrafiikka voidaan jakaa kahteen pääalueseen: pikseligrafiikka ja vektorigrafiikka. Pikseligrafiikassa eli bittikarttakuvissa, käytetään kuvapisteiden (pikseleiden) suorakulmaista ristikkoa kuvien muodostamiseen. Jokaisella pikselillä on tietty paikka ja väriarvo, joista kuva muodostuu. Vektorigrafiikassa puolestaan kuvat muodostuvat ankkuripisteistä joiden välille vedetään viiva, eli vektori. Mikäli bittikarttakuvaa suurentaa, suurenevat sen pikselit ja kuvan laatu laskee, vektorigrafiikkakuva vuorostaan skaalautuu isommaksi, jolloin sen laatu ei samalla tavoin kärsi.

#### 5.1 Aineiston koko

Roll-up on suurkuvatuloste, jonka yleisin koko on 85 cm x 200 cm. Painoon lähetettävan aineiston kuva-alueen koko on oltava hieman suurempi, 85 cm x 220 cm, sillä kuva-alueen alareunaan tulee jättää painotalosta ja roll-up valmistajasta riippuen noin. 15 - 20 senttimetrin pituinen kaistale tyhjää rullausvaraa. Tällä tyhjällä alueella varmistetaan se, ettei mitään tärkeää rajaudu tahattomasti pois kuvasta, jääden roll-upin kasettikotelon rullausmekanismin väliin piiloon. Käytössä olevalta painotalolta on satavilla tarkimmat mitat juuri heidän roll-upeillensa. Kuviossa 5 on havainnollistettu roll-upin kuva-alue sekä vuodan alareunaan jätettävä rullautumisvara.

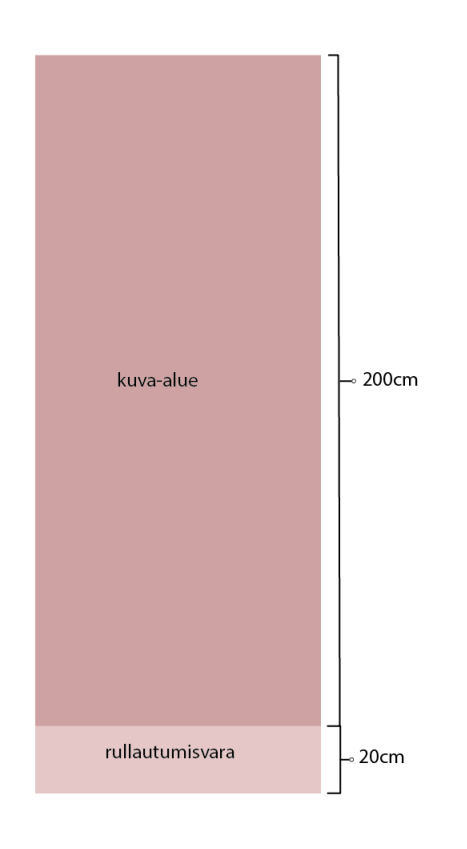

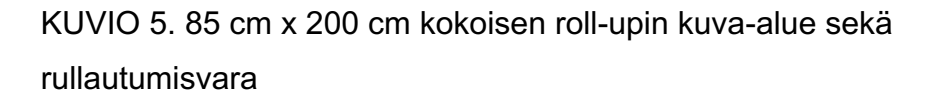

## 5.2 Illustrator ja vektorigrafiikka

Vektorigrafiikka on tietokonegrafiikkaa, joka perustuu objektien sitomiseen koordinaatistoon. Eri objektien muodot esitetään koordinaatein ja erilaisin matemaattisin funktioin. Tämä matemaattisuus mahdollistaa sen, että vektorigrafiikkakuvan kokoa voidaan muuttaa ilman, että kuvanlaatu kärsii kuten bittikarttakuvassa. Kuviossa 6 esitetään vektorigrafiikan ja bittikarttagrafiikan ero suurennettaessa. Vektorigrafiikka mahdollistaa myös helpon kuvan muodon muuttamisen esimerkiksi kiertämisen (rotaatio). Vektorikuvan tallennuskoko riippuu sen sisältämien yksityiskohtien määrästä kuvan pikselimäärän sijaan, jonka ansiosta vektorigrafiikka on resoluutioriippumatonta. Tämän vuoksi myös tallennuskoko on useimmiten pienempi kuin bittikarttagrafiikkaa sisältävillä tiedostoilla.

 $\bigcirc$ 

KUVIO 6. vasemmalla vektorigrafiikkukuva ja oikealla bittikarttakuva, nähtävissä laatuero surennettaessa.

Vektorigrafiikkaa käytetään piirtografiikan tuottamisessa, kolmiulotteisessa grafiikassa, suurkuvissa ja tietokoneavusteisessa suunnittelussa (CAD). Vektorigrafiikka ei sovellu digitaalisiin valokuviin perusperiaatteensa vuoksi, vaan niissä käytetään pikseligrafiikkaa. Vektori- ja pikseligrafiikkaa on mahdollista yhdistää, jolloin vektorigrafiikalla luotuja polygoneja pinnoitetaan pikseligrafiikan avulla.

Roll-upin suunnittelussa Adobe Illustrator tai jokin muu vektorigrafiikkaohjelma on korvaamaton apu. Vektorigrafiikalla on mahdollista tuottaa suuriakin kuvia laadun laskematta.

## 5.3 Photoshop ja bittikartat

Photoshop on Adoben bittikarttakuvien muokkaukseen ja tuottamiseen suunniteltu ohjelma. Photoshopin on kehittänyt vuonna 1988 Thomas ja John Knoll. Tänä päivänä Photoshop on muuttunut kuvanmuokkauksen standardiohjelmaksi.

Bittikarttakuvan resoluutio määrittelee kuvan tarkkuuden ja koon. Niiden sävyt, yksityiskohdat ja tarkkuus voi kärsiä ja ne voivat näyttää rosoisilta, jos niitä suurennetaan liikaa. Esimerkki suurennoksen rosoisuudesta esitetään kuvio 7. Photoshop tukee enintään 300 000 x 300 000 pikseliä kuvaa kohti. Tämä rajoittaa kuvan tulostuskokoa ja -tarkkuutta. (Adobe 2017a.)

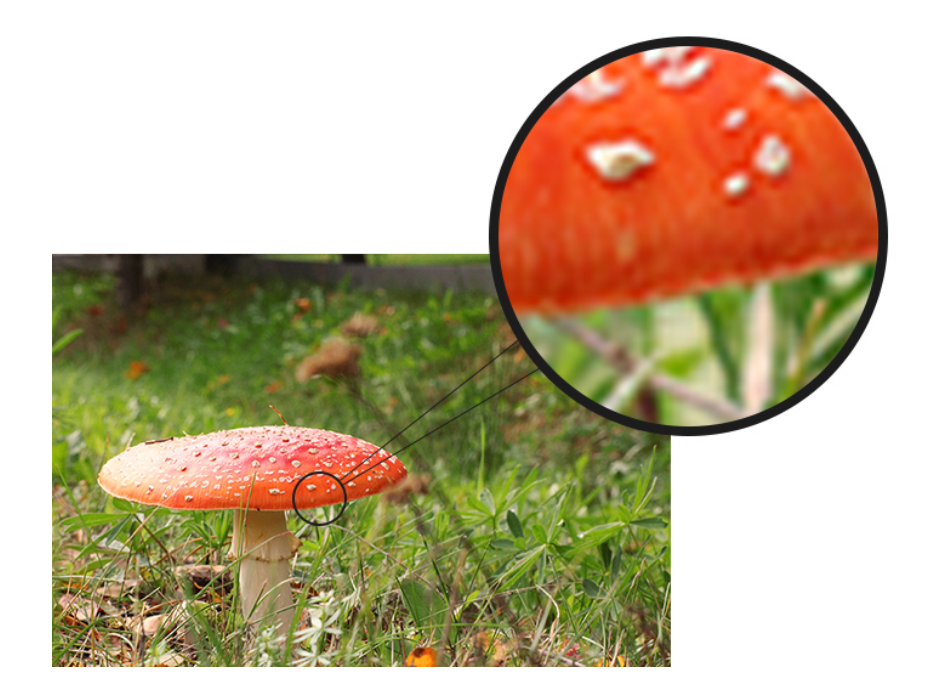

KUVIO 7. Bittikarttakuvan käyttäytyminen suurennettaessa

## 5.4 Taitto-ohjelma InDesign

Adobe InDesign on Adoben kehittämä julkaisuohjelma. Kuten myös monet muut Adoben ohjelmat, on InDesign saatavissa sekä Mac OS:lle, että PC:lle. Ohjelman suurin kilpailija on QuarkXPress. InDesignia käytetään ennen kaikkea sanoma- ja aikakauslehtien sekä esitteiden ja julisteiden taittoon. Valmiit julkaisut voi tallentaa joko InDesignin omaan avoimeen .indd-muotoon tai painovalmiiseen PDF-muotoon.

Vaikka InDesign on ensisijaisesti tarkoitettu kirjojen, esitteiden tai muiden vastaavanlaisten pienempien julkaisujen taittamiseen, onnistuu sillä myös suurkuvien tuottaminen. InDesignillä voi tuottaa joitakin vektorimuotoja ja

tekstejä, mutta pääpiirteissään se on tarkoitettu jo valmiiksi Photoshopilla tai Illustratorilla luotujen tiedostojen pyörittelyyn.

#### 5.5 Kuvien resoluutio

Normaalit kuvat, eli bittikarttakuvat rakentuvat kuvapisteistä eli pikseleistä. Pikselit ovat toisistaan riippumattomia ja niillä jokaisella on oma väriarvonsa. Tälläisen bittikarttakuvan koko ilmoitetaan pikselikokona, eli pikseleiden lukumääränä vaaka- ja pystysuunnassa. Pikselikoko kertoo kuvan sisältämän informaation määrän. Esimerkiksi jos kuva on 200 pikseliä leveä ja 200 pikseliä korkea, käsittää se yhteensä 200 x 200 eli 40 000 pikseliä kun taas 100 x 100 pikselin kokoinen kuva käsittää 10 000 pikseliä. Kuviossa 8 on esitetty pikselikoon vaikutus kuvan yksityiskohtiin. Mitä enemmän pikseleitä kuva sisältää, sitä enemmän siihen on mahdollista sisällyttää yksityiskohtia. Mitä suurempi kuva on pikselikooltaan, sitä enemmän se vie myös tallennustilaa kovalevyltä. Esimerkiksi 200 x 200 kokoinen kuva vie kaksi kertaa enemmän tallennustilaa kuin 100 x 100 kokoinen. (Adobe 2017a.)

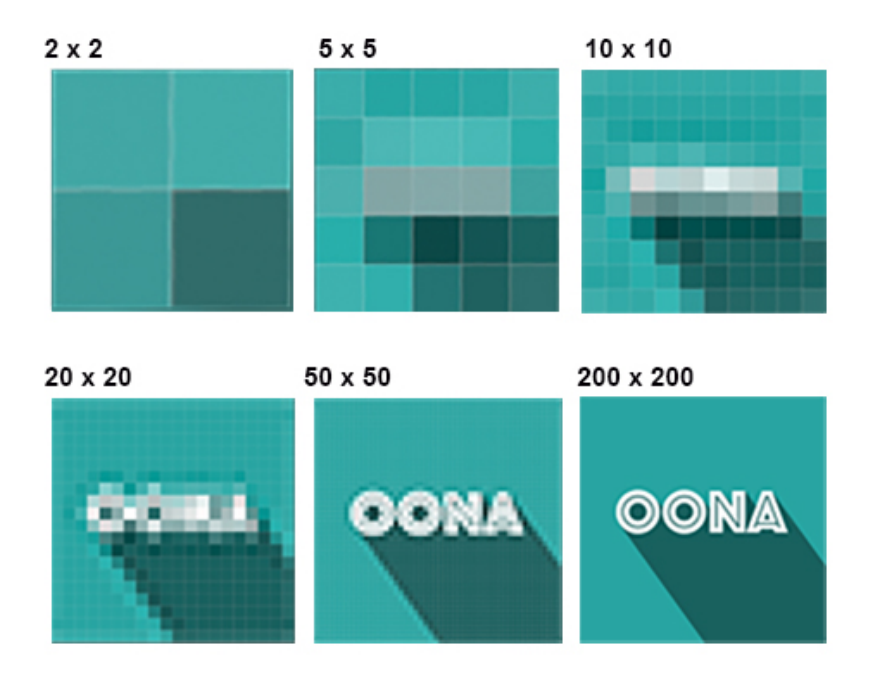

KUVIO 8. Kuvakoon vaikutus yksityiskohtien näkyvyyteen.

Kuvan pikselikoko määrittää bittikarttakuvan koon pikseleinä. Pikselit ovat vain tietokoneen muistissa olevia elementtejä, joilla ei ole omia fyysisiä mittoja. Tämä aiheuttaa onglemia silloin, kun kuva halutaan tulostaa. Tulostettaessa kuvaan tulee määritellä kuvapisteiden koko. Kuvapisteiden koko määritellään resoluutiolla. Resoluutio määrittää mitä tiheämmin paperille sijoitetaan kuvapisteitä, sitä pienempi kuvasta tulee ja vastaavasti se myös näyttää tarkemmalta. Kun kuvapisteitä sijoitetaan paperilla harvemmin, kuva suurenee ja sen tarkkuus laskee. Tämä johtuu siitä, että yksittäiset kuvapisteet suurenevat.

Resoluution yksikkö on tietokoneilla ppi, pixels per inch, pikseliä per tuuma. Yksikkö ilmaisee kuinka monta kuvapistettä sijoitetaan yhden tuuman pituiselle matkalle. Kun tätä arvoa suurennetaan, sijoitetaan pisteitä tarkemmin ja kun pienennetään, sijoitetaan pisteet harvemmin. Painotalot käyttävät lyhennettä dpi eli dots per inch, väripistettä per tuuma. Kuvan resoluutio vaikuttaa siihen kuinka suuren ja tarkan kuvasta saa. (Digikuvaus 2017.)

Painettavan tuotteen, tässä tapauksessa roll-upin, resoluutioon vaikuttavat painon lopputuloksen haluttu laatu sekä sen tuleva katseluetäisyys. Mikäli roll-up on tarkoitettu tarkasteltavaksi kauempaa, riittää pienempikin resoluutio. Usein suurkuvatulosteissa resoluutioksi riittää 150-300 dpi.

#### 5.6 Kirjainformaatit

Kirjainformaateista ISO 9541 -standardin mukaiset Postscript Type 1- tai sitä uudemmat Open Type -kirjainformaatin fontit toimivat sekä Mac- että Windows-käyttöjärjestelmissä ja ne myös tulostuvat ongelmitta. TrueType fontteja ei ole suositeltavaa käyttää, sillä ne aiheuttavat usein ongelmia vanhempien tulostuslaitteiden rasterointisuodattimen kanssa.

Postscript Type 1 – kirjainformaatin fontit koostuvat kahdesta eri fonttitiedostosta; näyttö- sekä tulostusfontista. Näytöltä katseltava näyttöfontti koodataan pikseleinä, kun taas tulostettava tulostusfontti toistuu vektorigrafiikkana. Näyttöfontti on korvattavissa, mutta mikäli

tulostusfontti puuttuu, teksti ei tulostu oikein. Postscript Type 1 fonttien kanssa saattaa ilmetä ongelmia silloin, jos Windows ympäristössä avataan aiemmin Mac-käyttöjärjestelmällä luotu tiedosto, joka käyttää Postscript Type 1 fontteja. Kun siirrytään Windows ympäristöstä Mac ympäristöön, ongelmia ei yleensä esiinny, mikäli käytössä olevat Postscript Type1 fontit on jo valmiiksi asennettuna Mac järjestelmään. (Prepressure 2017.)

Opentype on Adoben ja Microsoftin yhdessä kehittämä fonttiformaatti. Se on luotu korvaamaan vanhemmat TrueType ja Postscript Type 1 – fomaatit. Se korjaa aiempien fonttien puutteita ja mahdollistaa älykkäiden typografisten toimintojen kuten merkkien eri tyylivaihtoehdot ja ligatuurit. Opentype fonttien parhaimpia ominaisuuksia on niiden käyttöjärjestelmä riippumattomuus sekä laajennettu merkkimäärä; aiemmissa formaateissa suurin merkkimäärä oli 256, OpenTypessä se on 65 536. Open typen näyttö- ja tulostustiedot ovat samassa tiedostossa, ja sen vuoksi kirjainformaatti ei vaadi paljoa tilaa. (Korkeila 2012, 77.)

TrueType fontit, joita kutsutaan myös Type 3 fonteiksi, ovat alun perin 80 luvun lopulla Applen kehittämä kilpaileva kirjainformaatti Postscript type1:lle. Postscript Type 1-kirjasinformaatti oli alun perin suunniteltu korkeatarkkuuksisiin painotöihin. TrueTypen etuna Postscript Type 1:een verrattuna on sen kehittyneempi vihjeistys, jonka avulla eri kirjasinten ulkonäköä ja luettavuutta voitiin parantaa matalatarkkuuksisissa ympäristöissä, kuten silloisilla tietokonenäytöllä. Truetypellä ei myöskään ollut erillistä tiedostoa näyttöfontille ja tulotusfontille. Postscript Type 1 tuki ainoastaan staattisia vihjeitä, mutta TrueType -kirjasimissa vihjeistys tapahtuu virtuaalikoneessa ajettavan ohjelman avulla. (TrueType Typography 1996.)

TrueType-kirjainformaatin fonttien käyttöä kannattaa pääsääntöisesti välttää, sillä ne aiheuttavat usein ongelmia vanhempien tulostuslaitteiden rasterointisuorittimessa. Jos käyttöä ei voida välttää, on teksti suotavaa konvertoida poluiksi. Samankaltaisia tulostusonglemia syntyy usein myös internetistä ladattavien ilmaisten fonttien kannsa. Tälläisissä ladatuissa

fonteissa on usein virheellisyyksiä, jotka ilmenevät vasta tulostusvaiheessa. Tälläiset fontit kannattaa aina konvertoida poluksi ongelmien välttämiseksi.

Fonttien kanssa työskentelyä helpottamaan on myös olemassa useita toisistaan hieman poikkeavia hallintaohjelmia. Niitä ei kuitenkaan välttämättä tarvita, vaan fontit voi ottaa käyttöön suoraan käyttöjärjestelmän kautta. Mikäli fontit ovat käytössä suoraan käyttöjärjestelmässä, on järkevää pitää aktiivisina vain ne fontit, joita työssä sillä hetkellä tarvitaan. Mikäli aktiivisena on monia satoja fontteja, voi se hidastaa koneen prosessointia.

## 6 AINEISTOJEN VIIMEISTELY

## 6.1 Värien ja väriprofiilien käyttö

Huolellisella aineistojen viimeistelyllä on mahdollista välttää turhat huolimattomuusvirheet ja niiden seurauksena mahdollisesti tarvittavat uusio- tai korjauspainokset. Painotyössä käytettyjen kuvien ja muiden graafisten elementtien väritilat on syytä tarkistaa ja muokata samaan CMYK-väriavaruuteen ennen tiedoston painoon toimittamista. Tämä siksi, että esimerkiksi päällekkäiset tai läpinäkyvät elementit, jotka rasteroidaan painon yhteydessä, saattavat tulostua virheellisesti, jos ne käyttävät eri väriavaruuksia.

Rgb-tilassa olevien kuvien CMYK-muunnos on nopea tehdä Illustratorilla valitsemalla File > Document Color Mode -kohdasta aukeavasta pudotusvalikosta joko RGB tai CMYK profiili. Kuva 5 esittelee muunnokseen käytettävän pudotusvalikon. Tarkemmin asetuksia voi muuttaa kohdasta Edit > Color Settings, jossa ne ovat samankaltaisesti kuin Photoshopin Convert to Profile kohdassa.

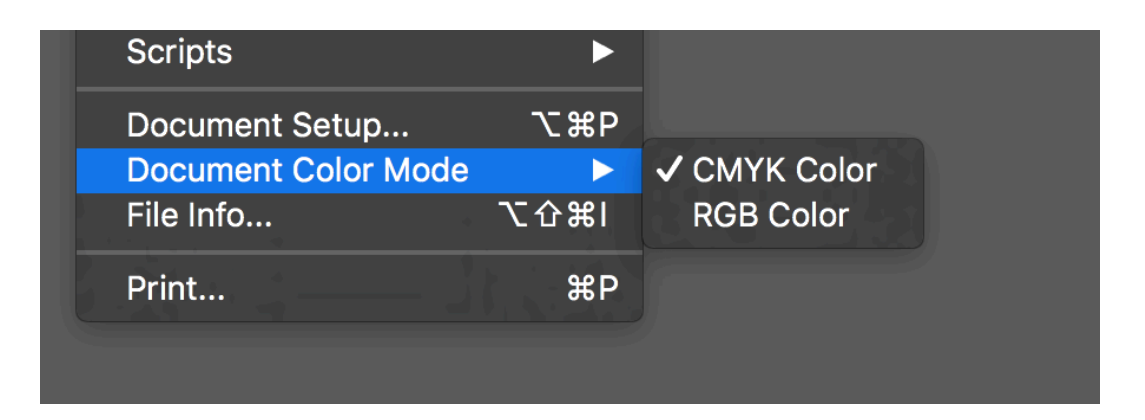

KUVA 5. CMYK- ja RGB-tilan vaihtaminen käyttäen Adobe Illustratoria

Väriprofiili muunnoksen voi hoitaa myös esimerkiksi Photoshopissa valitsemalla Edit > Convert to profile ja sen jälkeen määrittämällä avautuvaan ikkunaan haluttu kohdeprofiili. Kuvassa 6 esitetään ikkuna, jossa muunnos tehdään. Muunnos tulee valita sillä perusteella millaiselle alustalle tai millä painotavalla kuva tullaan painamaan. Jos painotavasta ei ole tarkkaa tietoa, on hyvä varautua todennäköisimmän painotavan mukaan. Adoben profiileista sopivin on esimerkiksi Coated Fogra39, joka on päivitys CoatedFogra29:lle. (Lammela 2011, 85.) Kun painoaineiston tuottamisessa on saavutettu tämä piste, on hyvä tarkistaa se, millaista profiilia painotalo suurkuvaohjeessaan suosittelee.

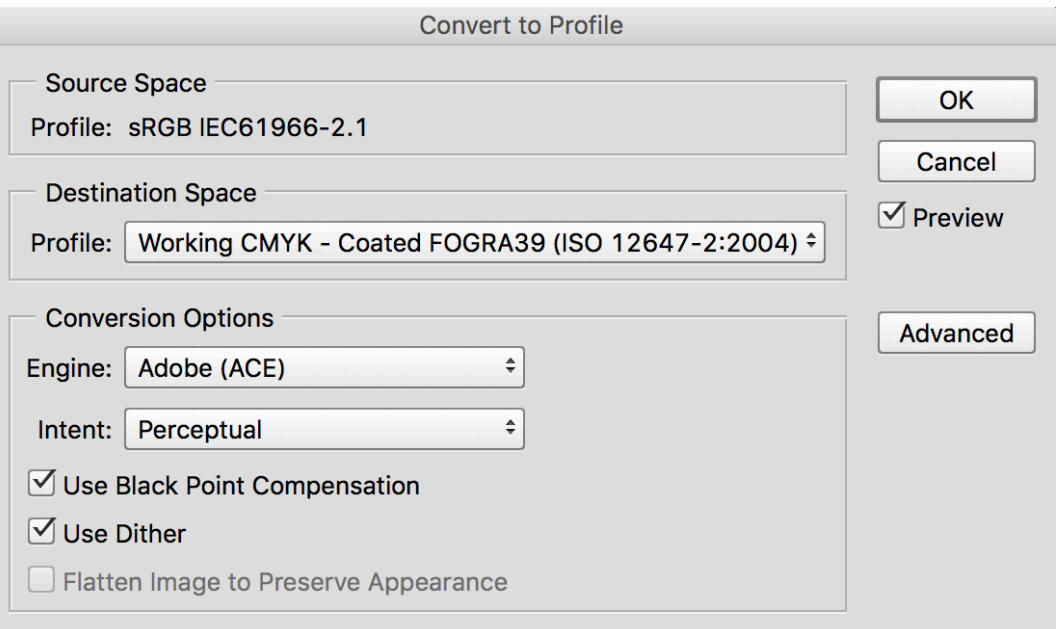

#### KUVA 6. Väriprofiilimuunnoksen tekeminen Photoshopissa

Toisinaan tarvitsee vain jäljitellä RGB–CMYK väriprofiilimuutosta, eikä tehdä sitä itse. Tällöin on mahdollista käyttää Photoshopin, Illustratorin tai esikatselun valmiita väriprofiilisimulaatioita. Tämä on Illustratorissa nopeaa pikanäppäimillä Ctlr (cmd) + Y (mac). Simulaation sillä hetkellä käytössä olevat asetukset kannattaa tarkistaa View > Proof Setup > Customize, sillä Illustrator muistaa aiemmin käytössä olleet asetukset. (Lammela 2011, 85)

Näytöltä tarkastellessa musta väri näyttää aina samalta. Alue on aina silloin musta, kun näytöltä ei tule valoa. Painettaessa on sen sijaan monia eri tapoja toistaa mustaa väriä. Yksinkertaisin tapa on käyttää "plain black" tai säätää CMYK-väreistä 100% musta (0C, 0M, 0Y 100K). Rikas musta (rich black) on kuitenkin varmin tapa saada "mustaa mustaa". Siinä tulostetaan mustan kanssa päällekkäin myös syaania, magentaa ja keltaista, jolloin sen mustan sävy syventyy. Lopputuloksen saamiseksi on

monia erilaisia värien prosenttiosuuksien yhdistelmiä, yksi paljon käytetty on 63C, 52M, 51Y ja 100K. Se pohjautuu Adoben Photoshopin RGB – CMYK muunnokseen, jossa absoluuttinen RGB musta (0R, 0B, 0G) muuntuu juuri edellä mainittuun muotoon, mikäli asetuksiin ei ole tehty muutoksia. Paljon käytettyjä rikkaan mustan sävyjä ovat myös kylmä musta (60C, 0M, 0Y, 100K) ja lämmin musta (0C, 60M, 30C, 100K). (Van Holten 2017.)

#### 6.2 Hiusviivat

Hiusviivoilla tarkoitetaan vektroigrafiikassa hyvin ohiuta viivoja. Niiden käyttämistä tulee välttää, sillä tulostusvaiheessa tiedoston automaattinen rasterointiprosessi muokkaa ohuet alle 0,25p viivat paksummiksi. Jotta yllätyksiltä vältyttäisiin kannattaa ohuimpien viivojen kokoa kasvattaaa vähintään 0,25p leveyteen. (Grano 2017.)

#### 6.3 Painotyöskentelyä ohjaavat merkinnät

Painotiedostoissa on monia painotyöskentelyä ohjaavia merkintöjä, kuten leikkuu- ja asennusvaramerkit, nurkkamerkit sekä stanssi- eli taittomerkit. Roll upin ulkoasun kannalta tärkeimmät ovat leikkuumerkit ja oikean suuruinen asennusvara.

Painon jälkeen tuote leikataan lopullisen kokoiseksi. Tämän vuoksi painotyö painetaan aluksi hieman ulkomitoiltaan suuremmassa koossa kuin mitä lopullisen työn koko tulee olemaan. Painotalosta riippuen, pitää painoaineistoissa olla sen joka reunalla 3 – 5 mm:n leikkuuvarat, eli bleedit. (Grano 2017.) Kuvapinta-ala tulee levittää myös bleedin alueelle, jotta vältytään ei toivotuilta valkoisilta reunuksilta. Roll-upeissa yleisin bleedin leveys on 5 mm. Kuviossa 9 kuvapinta on levitetty ylettymään 5mm bleedienkin alueelle kuvan varinaisen reunan yli.

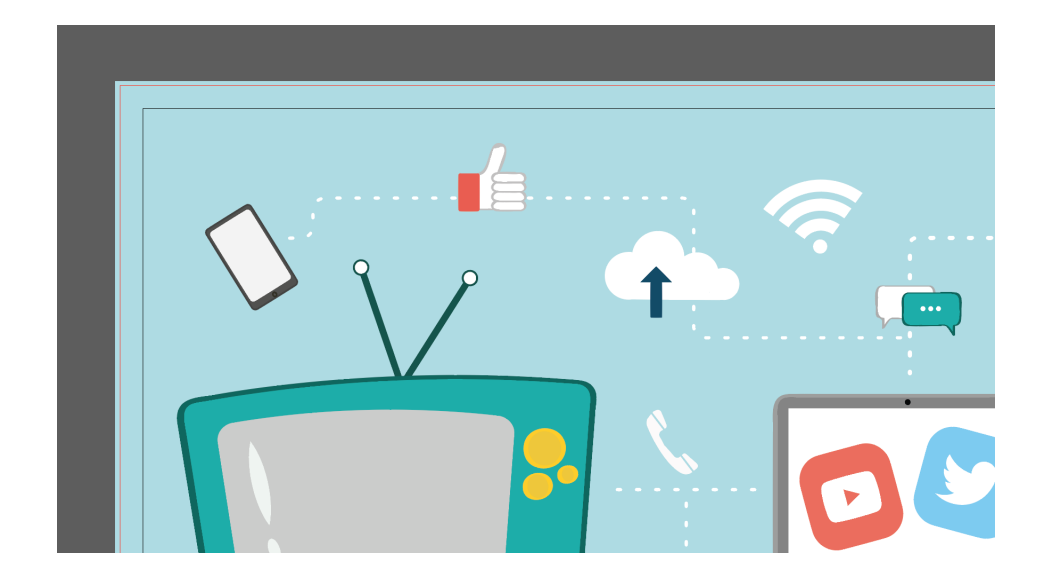

KUVIO 9. Kuva-ala on venytetty mustareunaisen artboardin, että punaisella merkittyjen bleedien yli.

Rollup-aineistoa suunnitellessa ja kuvapintaa asetellessa on huomioitava sen alareunaan jätettävä 150 - 200 mm:n asennusvara. Asennusvaran pituus riippuu käytetystä roll-up telineestä ja sen rakenteesta. Nämä on hyvä tarkistaa painotalolta etukäteen ennen aineiston painoon lähettämistä. (Grano 2016.)

## 6.4 Tiedoston tarkistus

Tiedoston huolellinen lopputarkastaminen on suotavaa, sillä virheen löytäminen etukäteen säästää uusinta painamiselta. Painotiedoston tarkastus voidaan tehdä joko manuaalisesti käsin tai tarkoitukseen valmistettua sovellusohjelmaa käyttäen. Asioita, jotka kannattaa tarkistaa ovat muun muassa:

- Onko tiedosto tehty oikeaan kokoon
- Missä väriavaruudessa sisältöelementit ovat
- Mitkä ovat elementtien resoluutiot
- Ovatko elementit linkitetty
- Onko leikkausvarat huomioitu
- Mitä kirjainformaatteja on käytetty ja onko ne linkitetty mukaan tiedostoon (Koskinen 2010, 102.)

Edellämainittujen lisäksi kannattaa tarkistaa, että kaikissa painotyössä olevissa kuvissa (ja erityisesti logoissa) on tarpeeksi suuri resoluutio. On myös hyväntavan mukaista tarkistaa, että mahdollisesti esillä olevat yhteistyökumppanien tai vastaavien logot ovat samankokoisia sekä tasattu (align) samaan linjaan ja aseteltu yhtä suurin välein toisiinsa nähden.

#### 6.5 Fontit

Painoaineistoa valmistettaessa on siinä käytetyt fontit liitettävä aina mukaan. Niiden on oltava joko sisällytettyinä painovalmiiseen tiedostoon tai avoimen tiedoston ollessa kyseessä on niiden oltava omassa erillisessä fonttikansiossaan. Mikäli lisensoituja fontteja ei haluta tai voida lähettää esimerkiksi tekijänoikeudellisista syistä avoimen tiedoston mukana, on ne varmita vektoroida poluiksi. Jos tekstejä ei vektoroida, saavutetaan se etu, että teksteihin päästään tekemään viimehetken muutoksia myös painon puolella.

Tekstin vektoroinnissa katkaistaan sen yhteys fontti-tiedostoon, jolloin tekstistä muodostuu vain muokattava vektoripolku. Kuviossa 10 on esitetty sama fontti vektoroituna sekä vektoroimattomana. Vektoroinnin jälkeen tekstin sisältöä ei voida enää muuttaa kirjoittamalla. Fonttien vektorointi tapahtuu valitsemalla haluttu tekstikehys ja sen jälkeen komennolla Type > Create Outlines. On huomioitava, että valitun tekstikehyksen sisältä ei voida vektoroida vain osaa sen sisältämistä tekstistä, vaan koko tekstikehys vektoroituu samalla kertaa. (Korkeila 2012, 80.)

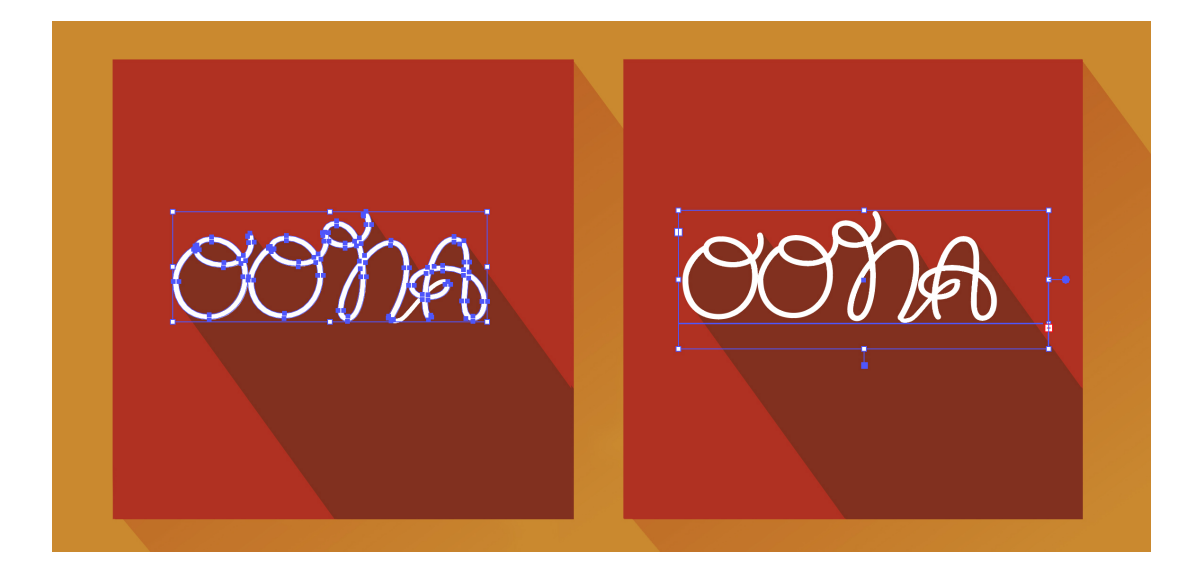

KUVIO 10. Vasemmalla fontti konvertoituna poluiksi ja oikealla konvertoimaton

Mikäli painoaineistossa käytetään alle 10 pisteen negatekstiä (valkoinen teksti värillisen taustan päällä), tulee tällöin selvittää painon kanssa mahdollisen kohdistusheiton vaikutukset tekstin luettavuuteen. (Grano 2016.) Jos painotiedoston teksteissä on käyttetty eri leikkauksia kuten esimerkiksi light, bold, semibold tai niin edelleen, tulee tällöin aina käyttää kirjasintyypin oikeita kirjainleikkauksia, eikä grafiikkaohjelman kirjastossa valittavana olevia ohjelmallisesti tuotettuja kursivointeja- tai lihavointeja. (Koskinen 2001, 70.)

Kun käytössä on uudet käyttöjärjestelmät, ohjelmien uudet versiot ja lisensoidut fontit, ei onglemia juurikaan ilmene. Jos otetaan käyttöön vanhentuneilla ohjelmaversiolla tehtyjä ulkoasutiedostoja, on riski, että fonttien kanssa ilmenee ongelmia. Ulkoasutiedoston vanhat fontit saattavat korvaantua automaattisesti uudemmilla, joiden merkkivälitykset ja leikkaukset eivät enää vastaa alkuperäisiä. Myös samannimiset fontit voivat erota toisistaan, mikäli niilla on eri valmistajat.

## 7 PAINOTIEDOSTOT

Painotalolle lähetettävä valmis aineisto voi olla tallennettuna joko avoimeen tai suljettuun (painovalmiseen) muotoon. Avoimesta tiedostosta voidaan käyttää myös nimitystä reprovalmis aineisto. Tarkimmat painotalo kohtaiset ohjeet painoaineiston toimittamisesta on saatavilla painosta.

## 7.1 Avoin painotiedosto

Avoin painotiedosto on alkuperäinen, natiivitiedosto, johon painettava tuote on suunniteltu. Tiedostomuotoa kutsutaan avoimeksi siksi, että siihen on mahdollista tehdä tarvittaessa nopeasti muokkauksia. Tälläisiä avoimia painotiedostoja ovat muun muassa taitto-, vektorigrafiikka- tai kuvankäsittelyohjelmilla tuotetut orginaalitiedostot. Esimerkiksi Adobe Illustratorin .ai -päätteinen tai photoshopin .psd-päätteinen tiedosto. Vaikka PDF-tiedostoa on mahdollista joissain määrin muokata, se ei silti ole avoin tiedosto.

Avointa painotiedostoa käytettäessä on tärkeää, että kuvia ei sisällytetä suoraan tiedostoon, vaan kuvien tulee olla omassa kansiossaan, josta ne linkitetään avoimeen tiedostoon. Tämä menettely helpottaa painossa työskentelevien työtä; on helpompaa ja työajallisesti tehokkaampaa tarkistaa kuvien toimivuus avaamalla kuvat kuvankäsittelyohjelmaan suoraan kansiosta, kuin etsiä jokainen kuva erikseen ulkoasutiedostosta.

Avoin painotiedosto tulee tallentaa järkevästi nimettyyn kansioon, jonka tulee sisältää ulkoasutiedoston lisäksi linkitetyt kuvat/tiedostot, käytetyt fontit sekä mahdolliset ohjeistustiedostot ja esimerkkivedokset valmiista tuotteesta. Illustratoria käytettäessä voidaan kaikki avoimen tiedoston sillä hetkellä käytössä olevat elementit kerätä samaan kansioon Package toiminnolla. Tämä tapahtuu valitsemalla File > Package... ja määrittämällä tämän jälkeen avautuvaan ponnahdusikkunaan kansion nimi, sijainti sekä liitteet joita ohjelman halutaan sinne sisällyttävän.

#### 7.2 PDF – Portable Document Format

PDF-tiedosto (Portable Document Format) on Postscript-kieleen pohjautuva avoimen standardin (ISO 32000) tiedostomuoto. PDFtiedostoon on mahdollista sisällyttää muun muassa kuva-, video-, audio- ja animaatiodataa, linkkejä sekä tiedostossa käytetyt fontit. PDF on Adoben kehittämä laitteistoriippumaton tiedostomuoto, jonka tarkoituksena on estää dokumentin tahaton muuttuminen matkalla painoon tai eri näytöillä esittäessä. (Korkeila 2012, 134.)

Roll-upin graafisen suunnittelun kannalta on riittävää, että ymmärtää PDF/X standardin merkityksen ja osaa valita sen spesifikaatioista oikean version oikeaan käyttötarkoitukseen. PDF-standardeista saa lisätietoa internetistä esimerkiksi Adoben sivuilta (www.adobe.com/products/acrobat/iso-pdf-x-32000-standards.html). PDF/X-standardin mukaiset tiedostot eivät sovellu sellaisiin

painoaineistoihin, joissa on tarve käyttää spottivärejä.

Painotaloilla on yleensä myös omat vaatimukset painovalmiin PDFtiedoston suhteen, joten on kannattavaa kysyä ohjeistus oikeanlaisen PDF-tiedoston tekoon suoraan painotalolta. Joissakin tapauksissa painotalolla voi olla tarjolla omat Työasetukset (Job Options) joilla painovalmis tiedosto voidaan tulostaa helposti suoraan oikeilla asetuksilla. Työasetukset - tiedosto asennetaan esimerkiksi Illustratorin PDFtulostuksen asetusvalikkoon valitsemalla valikosta Edit > Adobe PDF Presets, jolloin se voidaan työtä PDF:ksi tulostettaessa aktivoida määrittämään tulostettavan PDF:n asetukset. Tälllainen ikkuna on nähtävissä kuvassa 7. Tällaiseen työasetukset tiedostoon on yleensä määritetty valmiiksi painoprosessikohtaisia määrityksiä, kuten esimerkiksi värimäärittelyt, kuvan tarvittu resoluutio tai hiusviivojen sallittu paksuus.

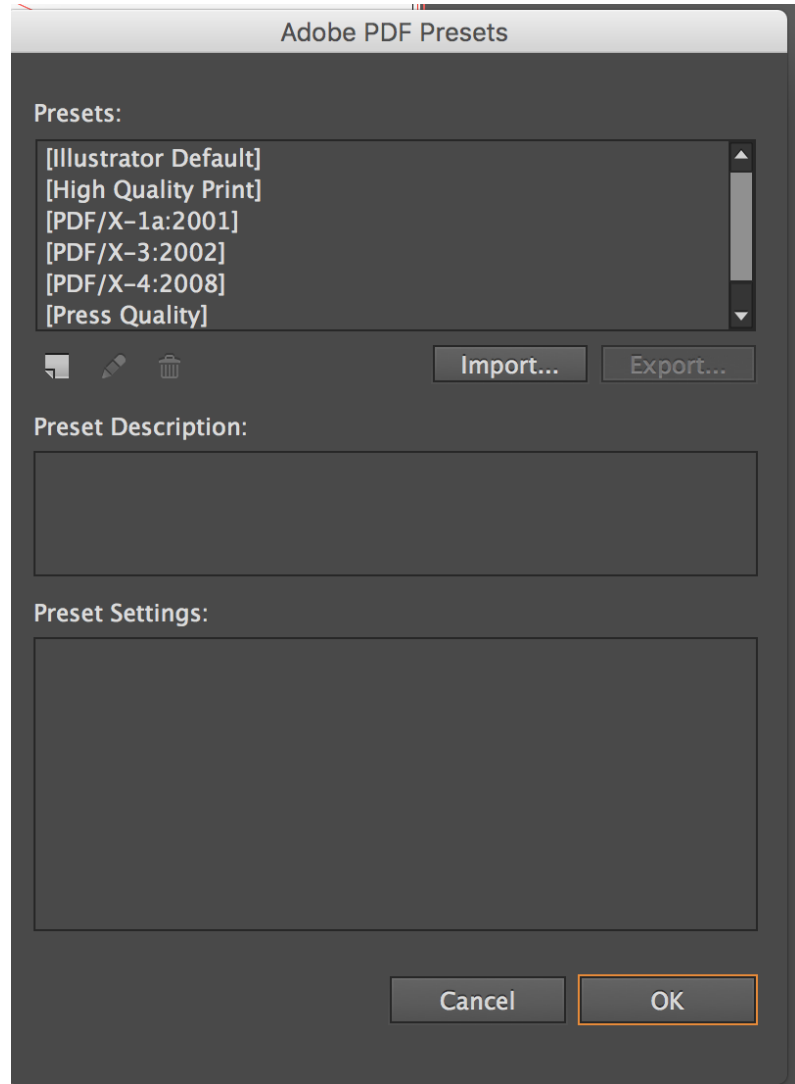

KUVA 7. Illustratorin valmiita PDF-presettejä

Jos käytettävissä on painotalon oma ICC-väriprofiili, myös se asennetaan laitteiston värinhallintakansioon, jolloin PDF-tiedostoa tulostettaessa se voidaan Output-välisivun Colour Conversion -kohdasta aktivoida. Jos painon käyttämää väriprofiilia ei ole käytettävissä, kannattaa valita PDF/Xstandardin mukaiset yleisprofiilit. Kuten CMYK Coated Fogra 39-väriprofiili kiiltäväpintaista tulostusmateriaalia käytettäessä ja Uncoated Fogra 39 väriprofiili mattapintaista tulostusmateriaalia käytettäessä.

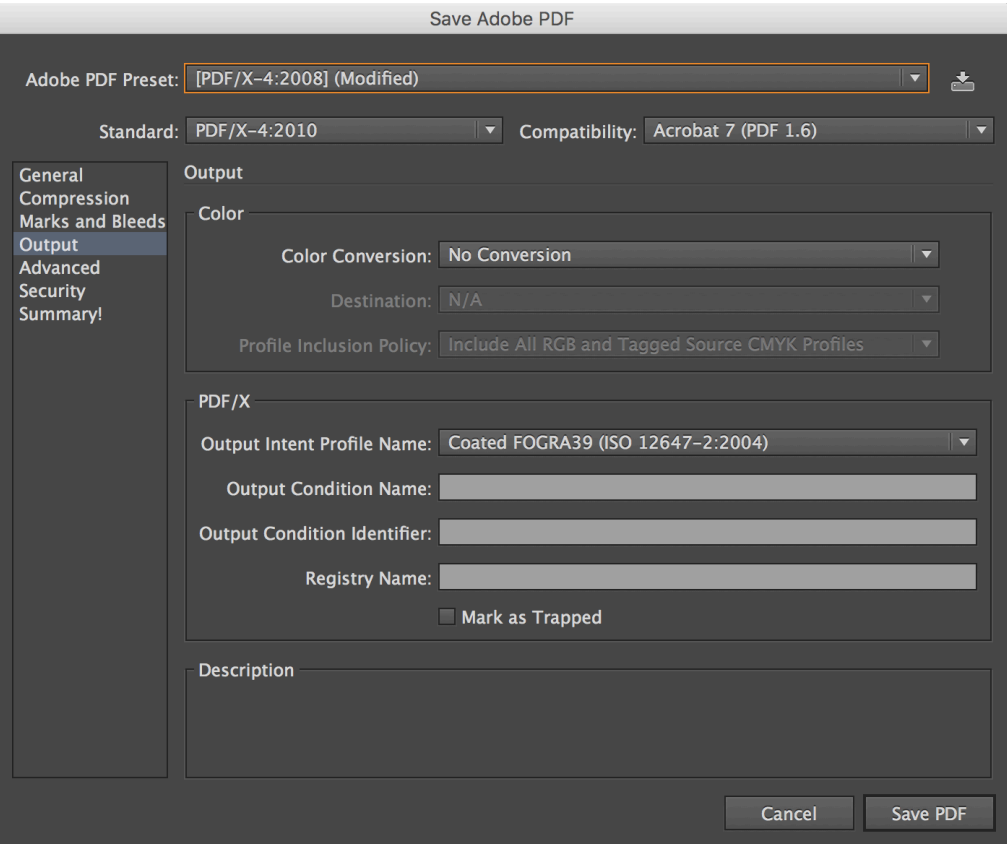

KUVA 8. PDF:n tallentaminen

Adoben Illustratoria käytettäessä PDF-tiedosto tehdään Export-toiminnon sijaan tallentamalla ulkoasutiedosto File > Save as ja valitsemalla PDFmuoto. Kuvassa 8 on esitetty PDF-tiedoston tallennusikkuna, josta aineiston väri- ja profiiliasetukset voi määrittää. Jos painovalmiin PDFtiedoston tekemiseen käytetään jotain muita kuin Adoben ohjelmia, tulee valita sellainen ohjelma, jossa pystytään säätämään PDF-tiedoston asetuksia niin, että lopputuloksena saadaan PDF/X-standardia noudattava tiedosto.

## 7.3 Tiedostojen nimeäminen ja toimittaminen

Painotalolle lähetettävä tiedosto tulee nimetä selkeästi, mielellään käyttäen alle 31:tä merkkiä. Nimissä ei ole suositeltavaa esintyvän skandinaavisia å-, ä- ja ö-merkkejä tai muita erikoismerkkejä tai pisteitä. Tiedostotunniste pitää olla näkyvillä tiedoston perässä, esimerkiksi .ai,

.psd tai .pdf riippuen käytetystä ohjelmasta. Välilyöntien tilalla on hyvä käyttää alaviivaa, jotta vältytään mahdollisilta sekaannuksilta.

Valmiit tiedostot toimitetaan painotalosta riippuen joko sähköpostitse yhteyshenkilölle, nettisivujen kautta yhteydenottolomakkeella, toimittamalla tiedosto jollakin tallennusvälineellä fyysisesti tai siirtämällä tiedosto painotalon omalle palvelimelle. Suurikokoisten tiedostojen kohdalla siirtämien painotalon omalle palvelimelle on käytetyin ja usein myös helpoin vaihtoehto.

## 8 YHTEENVETO

Roll-up on helppo ja edullinen tapa saada yritykselle lisää näkyvyyttä, ja se tulee varmasti säilyttämään suosionsa markkinoinnin edistämisessä jatkossakin. Kehittyneempien painomenetelmien ja kehittyvien painomateriaalien avulla roll-upeista saadaan entistäkin kestävämpiä ja luontoystävällisempiä mainosratkaisuja.

Kun roll-upin suunnittelee ja sen painoaineiston valmistelee ohjeiden mukaan, vältytään silloin turhilta kuluilta sekä uusiopainoksilta. Painoaineiston painotyöskentelyn kannalta tärkeimmät asiat ovat leikkuuvarat, nurkkamerkit sekä oikeaoppinen nimeäminen. Lisäksi on tiedettävä kuinka suurta resoluutiota ja mitä väriprofiilia tulee käyttää.

Digimainonta on omalta osaltaan tehokasta ja saavuttaa suuren yleisön. Asiakkaan näkökulmasta digimainonnassa on toisinaan kuitenkin ylitarjontaa ja se on tänäpäivänä usein liian tunkeilevaa, esimerkiksi sähköpostien muodossa. Perinteistä mainontaa arvostetaan usein asiakkaan puolelta enemmän, kuin yritysten kannalta helppoa digimainontaa. Roll-upeja ja flyereitä pidetään luotettavampana ja vähemmän ärsyttävänä asiakkaan näkökulmasta.

Yrityksen kannalta paras lopputulos saadaan kuitenkin yhdistämällä sopivassa määrin sekä digi-, että perinteistä mainontaa, jolloin saavutetaan mahdollisimman suuri asiakaskunta. Tämä kuitenkin edellyttää sitä, että yritys tuntee oman jo olemassa olevan sekä potenttiaalisen asiakuntansa.

## LÄHTEET

Adobe 2017a. Kuvan koko ja tarkkuus. [viitattu: 3.3.2017] Saatavissa: https://helpx.adobe.com/fi/photoshop/using/image-size-resolution.html

Adobe 2017b. Prosessi- ja spottivärit. [viitattu 9.2.2017] Saatavissa: https://helpx.adobe.com/fi/indesign/using/spot-process-colors.html

Adobe 2017c. Spottivärit tulostettaessa. [viitattu: 3.3.2017] Saatavissa: https://helpx.adobe.com/fi/photoshop/using/printing-spot-colors.html

Adobe 2017d. Väriprofiilien käyttäminen. [Viitattu 5.2.2017] Saatavissa: http://help.adobe.com/fi\_FI/creativesuite/cs/using/WSBB0A8512-8151- 408c-9F79-4A9E9E3BA84C.html

Agfors, M., Tomminen, J. 2008. Näin valitset paneelinäytön. MPC, Talentum Oyj. [Viitattu: 2.3.2017] Saatavissa: http://mikropc.net/nettilehti/pdf/0603200834.pdf

Auvinen, T. 2017. VS: Tietoa Grano Roll-upeista. Sähköpostiviesti. Vastaanottaja Rouhiainen, O. Lähetetty 31.1.2017

Digikuvaus 2017. Bittikarttagrafiikka vs. vektorigrafiikka [viitattu: 9.2.2017] Saatavissa: http://digikuvaus.medianurkka.com/?p=57

Digipaino.fi 2017. Roll-up telineet [viitattu: 9.2.2017] Saatavissa: http://www.digipaino.fi/roll-up.php

Durst. 2016. Large Format Printing. [viitattu: 3.3.2017] Saatavissa: http://www.durst.it/en/index.php/large\_format\_printing/index

Fraser, B., Murphy, C. & Bunting F. 2004 Värinhallinta. Helsinki: Edita Publishing.

Frich, A. 2017. Choose your monitor… [viitattu: 3.4.2017] Saatavissa: http://www.color-management-guide.com/how-to-choose-monitor-forphotography.html

Graafinen 2015. Painomenetelmät [viitattu 11.1.2017] Saatavissa: http://www.graafinen.com/tietopankki/painomenetelmat/

Grandberg, L. 2011. Savitauluista laseriin: Kirjapainotaidon historia. Helsinki: Avain.

Grano 2016. Aineisto-ohje: Suurkuva [viitattu: 23.1.2017] saatavissa: https://www.grano.fi/hubfs/Grano-Files/Grano\_Aineistoohje\_Suurkuva\_21.pdf

ISO 2016. ISO 15076-1:2010 [viitattu: 2.2.2017] Saatavissa: https://www.iso.org/standard/54754.html

Johnson, H. 2005. Mastering Digital Printing. Second Edition. Boston MA: Thomson Course Technology.

Keinonen, K.J. 2010. Microsoft Word 2010. Edistynyt käyttö. Ornanet Koulutuksen e – kirjat. Turku: DatumPoint.

KonicaMinolta 2017. Precise Color Communication. [viitattu: 7.3.2017] Saatavissa:

https://www.konicaminolta.com/instruments/knowledge/color/part5/02.html

Korkeila, S. 2012. Illustrator CS6 vektorigrafiikka. Jyväskylä: Docendo Oy

Koskinen, P. 2010. Painotyönostajan käsikirja. Helsinki: Mainostajien liitto

Lammela, M. 2011. Värit kohdalleen. Helsinki: WSOYpro Oy

Lamberg, N., Penttinen, J. & Keränen, V. 2003. Julkaisu & kuvankäsittely. Jyväskylä: Docendo Finland Oy

Markprint 2017. Suunnittelijalle. [viitattu: 3.3.2017] saatavissa: http://www.markprint.fi/fi/suunnittelijalle/

Messukalusteet 2017. [Viitattu 26.3.2017] Saatavissa: http://messukalusteet.com/tuote/solo-banneriteline/

Mäkelä, S. 2011. Digikuvat kehyksiin! Jyväskylä: Docendo Finland Oy

Pantone 2017. About Pantone. [viitattu: 9.2.2017] Saatavissa: http://www.pantone.com/pages/pantone.aspx?pg=19306

Painoindexi 2017. Yleistä tietoa painotuotteista, painamisesta ja kuvanmuodostuksesta [viitattu 11.1.2017] Saatavissa: http://painoindexi.fi/yleista-tietoa

Prepressure 2017. Type 1 Fonts. [viitattu: 12.2.2107] Saatavissa: https://www.prepressure.com/fonts/basics/type1

Riikonen, H & Lyytikäinen, K. 1995. Painotuotteen suunnittelu. Opetushallitus. Helsinki: Gummerus.

TrueType Typography. 1996. A talk with Sampo Kaasila. [viitattu: 12.2.2017] Saatavissa: http://www.truetypetypography.com/truetype/sampo.htm

Van Holten, D. 2017. Rich black versus plain black. [viitattu: 5.2.2017] Saatavissa: http://www.printernational.org/rich-black-plain-black.php

KUVALÄHTEET

Kuva 1: Marrow. 2017. Roll-up telineet. [viitattu:10.3.2017] Saatavissa: http://www.marrow.fi/wp-content/uploads/2015/12/Roll-Up\_telineet.png

Kuva 2: Mailpix. 2016. Stand Up Banners. [viitattu:8.4.2017] Saatavissa: https://www.mailpix.com/photo-prints/enlargements/stand-upbanners/collapsible-stand-up-banner

Kuvat 5-8: Kuvakaappaus Adobe Illustrator CC – ohjelmasta. 2017.

Kuvio 3: Coatindustrial. 2017. Colour By Numbers. [viitattu: 10.3.2017] saatavissa: http://www.coatsindustrial.com/en/information-hub/apparelexpertise/colour-by-numbers

Kuviot 1-2, 4-10: Rouhiainen, O. 2017. Lahden Ammattikorkeakoulu